Август 2016 г.

# Руководство к набору *cador*® Pathogen 96 QIAcube® HT

Для автоматического выделения РНК и ДНК вирусов, а также ДНК бактерий из образцов крови, сыворотки крови, плазмы крови; физиологических жидкостей, в том числе жидкостей ротовой полости, а также мазков, смывов образцов тканей и фекалий животного происхождения с использованием системы QIAcube HT и программного обеспечения QIAcube HT Prep Manager

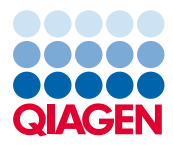

# Комплектация

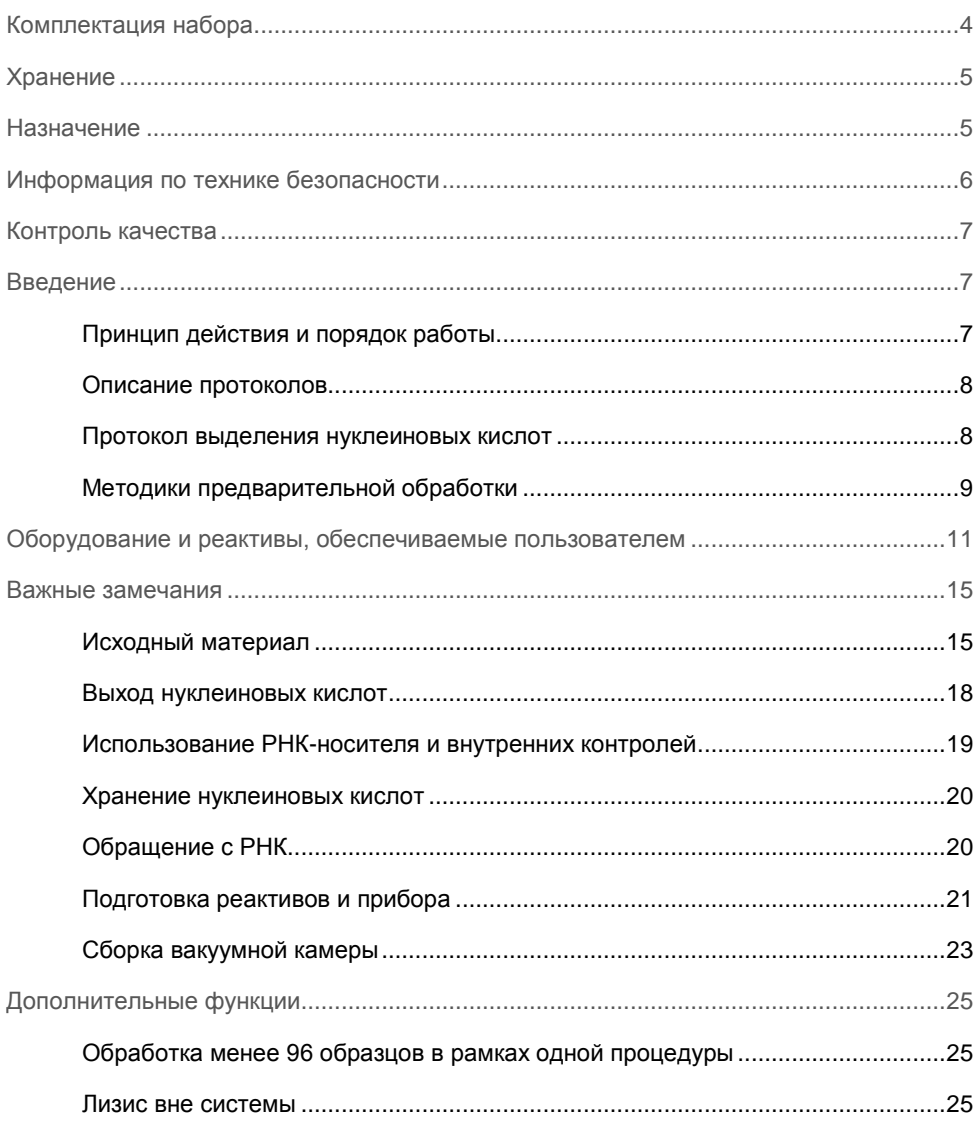

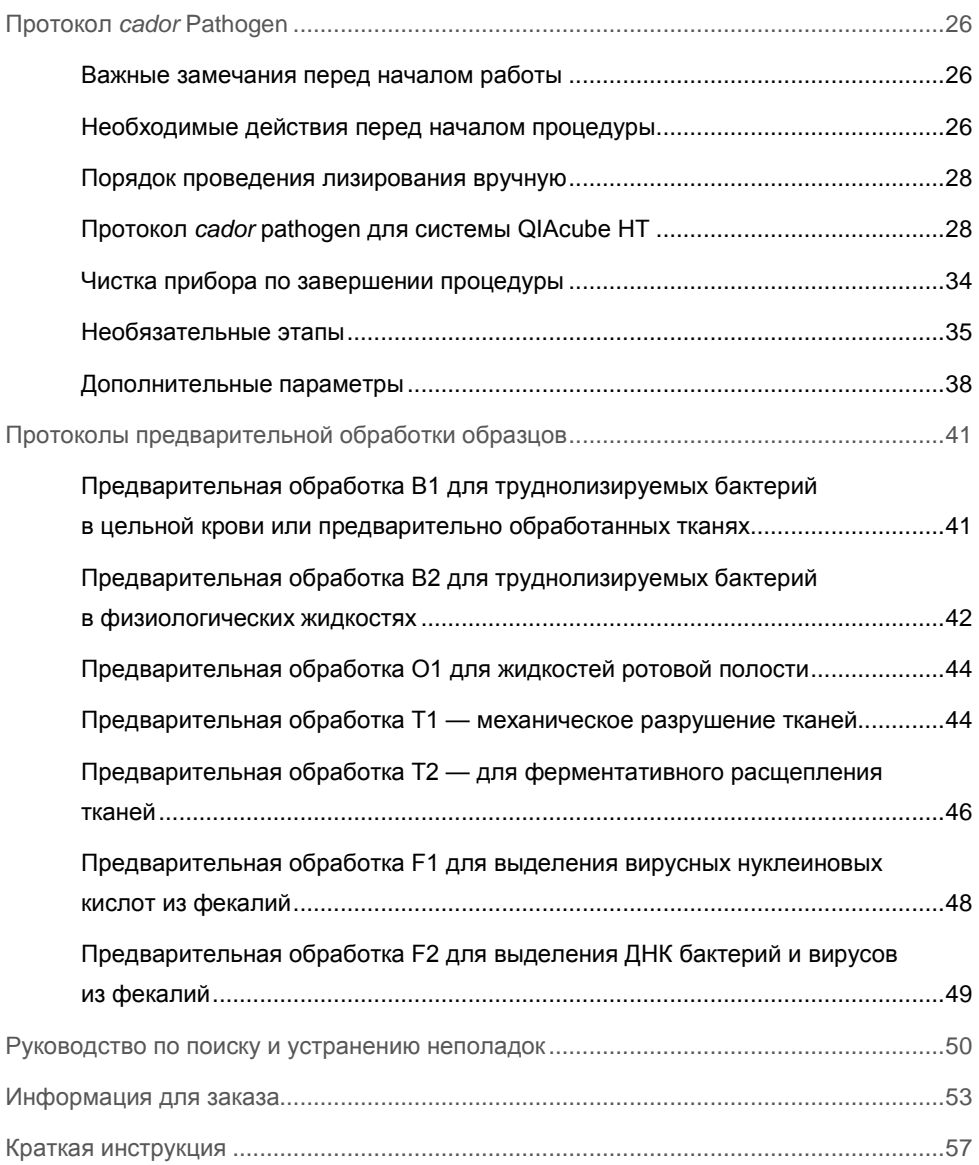

# <span id="page-3-0"></span>Комплектация набора

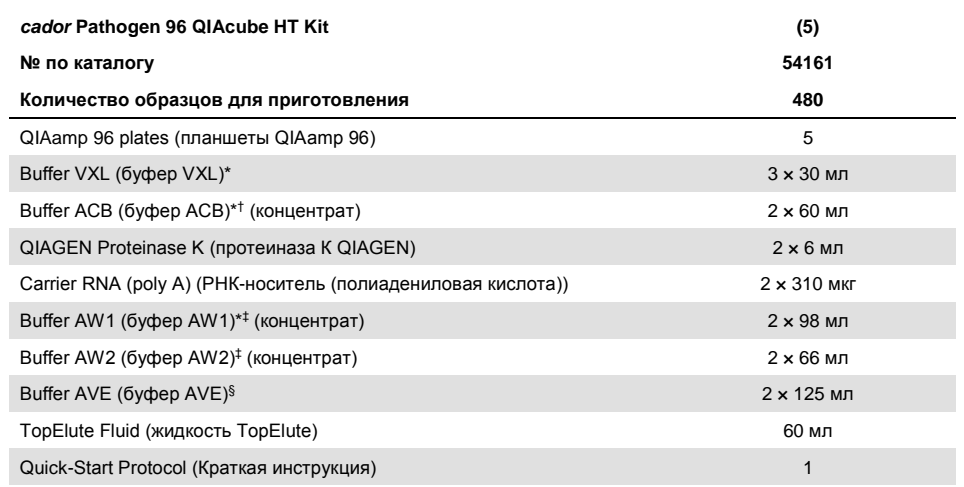

\* **ВНИМАНИЕ!** Содержит хаотропную соль. Принимайте надлежащие меры безопасности при работе в лаборатории и работайте с реактивами в перчатках. Несовместимо с дезинфицирующими средствами, содержащими отбеливающий компонент. См. раздел [«Информация по технике безопасности»](#page-5-0) на стр. [6.](#page-5-0) † Перед первым использованием добавьте изопропиловый спирт, как указано на флаконе, для получения рабочего раствора.

‡ Перед первым использованием добавьте этиловый спирт (96–100 %), как указано на флаконе, для получения рабочего раствора.

§ **ВНИМАНИЕ!** Содержит натрия азид в качестве консерванта.

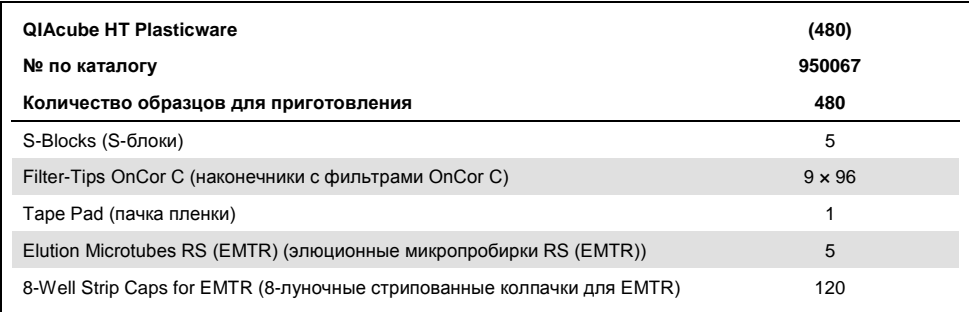

# <span id="page-4-0"></span>Хранение

Планшеты QIAamp 96, буферы и лиофилизированная РНК-носитель сохраняют стабильность без потери функциональных характеристик до истечения срока годности, указанного на упаковке набора, при комнатной температуре (15–25ºC), при условии хранения в сухом месте.

Немедленно замораживайте РНК-носитель, разведенную буфером AVE, в аликвотах при температуре от –30 до –15°C. Не подвергайте аликвоты РНК-носителя заморозке и оттаиванию более 3 раз. РНК-носитель, разведенная буфером AVE и буфером VXL, сохраняет стабильность при комнатной температуре (15–25°C) не более 48 часов (см. подробнее в разделе [«Подготовка реактивов и прибора»](#page-20-0) на стр. [21\)](#page-20-0).

Протеиназу К QIAGEN можно хранить при комнатной температуре (15–25°C). При длительном хранении, а также если температура окружающего воздуха часто превышает 25°C, рекомендуется использовать температуру 2–8°C.

# <span id="page-4-1"></span>Назначение

Набор *cador* Pathogen 96 QIAcube HT предназначен для автоматического извлечения нуклеиновых кислот патогенов (РНК и ДНК вирусов, а также ДНК бактерий) из цельной крови, сыворотки крови, плазмы крови, жидкости из полости рта, а также мазков, смывов, образцов тканей и фекалий животного происхождения с использованием прибора QIAcube HT. Набор *cador* Pathogen 96 QIAcube HT предназначен для лабораторного применения. Данный продукт не предназначен для диагностики, профилактики, а также лечения заболеваний животных.

При обращении с продуктами следует тщательно соблюдать все надлежащие меры предосторожности. Всем пользователям продукции QIAGEN рекомендуется следовать директивам Национального института здравоохранения США (National Institute of Health, NIH), разработанным для опытов с рекомбинантной ДНК, и другим действующим методическим указаниям.

# <span id="page-5-0"></span>Информация по технике безопасности

При работе с химическими веществами обязательно надевайте соответствующие халат, одноразовые перчатки и защитные очки. Дополнительную информацию см. в соответствующих паспортах безопасности (ПБ). Для каждого набора QIAGEN и каждого компонента набора их можно найти, просмотреть и распечатать в интернете по адресу **www.qiagen.com/safety**, где они размещены в удобном и компактном формате PDF.

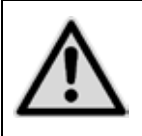

**ВНИМАНИЕ! НЕ добавляйте отбеливающие вещества и кислые растворы непосредственно в отходы, образовавшиеся в результате приготовления образцов.**

Буферы VXL и AW1 содержат гуанидингидрохлорид, а буфер ACB гуанидинтиоцианат. В сочетании с отбеливающими агентами эти вещества могут образовывать высокоактивные соединения.

При проливании жидкости, содержащей эти буферы, вымойте загрязненную поверхность водным раствором подходящего лабораторного моющего средства. Если пролитая жидкость содержит потенциальные возбудители инфекции, вымойте загрязненный участок сначала водным раствором лабораторного моющего средства, а затем 1 % (объемное содержание) раствором гипохлорита натрия.

# <span id="page-6-0"></span>Контроль качества

В рамках сертифицированной по ISO системы управления качеством компании QIAGEN каждая партия наборов *cador* Pathogen 96 QIAcube HT проходит проверку на соответствие определенным параметрам в целях обеспечения стабильного качества продукции.

# <span id="page-6-1"></span>Введение

Набор *cador* Pathogen 96 QIAcube HT позволяет эффективно выделять РНК и ДНК вирусов, а также ДНК бактерий из широкого спектра типов образцов животного происхождения, в частности образцов цельной крови, сыворотки крови, плазмы крови, жидкости из полости рта, мазков, смывов, а также образцов тканей и фекалий (см. раздел [«Исходный материал»](#page-14-1) на стр. [15](#page-14-1)). Выделяемые нуклеиновые кислоты свободны от белков, нуклеаз и других примесей и готовы к использованию на последующих этапах работы, например для определения патогена методом ПЦР в реальном времени. Набор не предназначен для приготовления препаратов РНК или ДНК хозяина.

# <span id="page-6-2"></span>Принцип действия и порядок работы

Образцы лизируют в высокоденатурирующих условиях при комнатной температуре в присутствии протеиназы К QIAGEN и буфера VXL, которые в совокупности обеспечивают инактивацию нуклеаз. Добавление буфера ACB позволяет скорректировать условия связывания для совместного выделения ДНК и РНК. Затем лизат переносят на планшет QIAamp 96 и заливают этиловым спиртом. Во время вакуумирования нуклеиновые кислоты адсорбируются кремнеземными мембранами, а примеси проходят через мембраны. Трехэтапная тщательная отмывка позволяет удалить оставшиеся примеси и ингибиторы ферментов, и нуклеиновые кислоты элюируются в буфере AVE.

Качество результата не гарантируется для любого сочетания исходного материала и вида вируса и подлежит контролю со стороны пользователя. Для некоторых образцов может потребоваться предварительная обработка (см[. Таблица](#page-8-1) [1](#page-8-1) на стр. [9\)](#page-8-2).

# <span id="page-7-0"></span>Описание протоколов

Образцы либо подвергаются процедуре выделения нуклеиновых кислот в исходном виде, либо проходят перед этой процедурой предварительную обработку.

Многие типы образцов можно обрабатывать сразу, без предварительной обработки. Однако при некоторых сочетаниях исходного материала образцов и целевого патогена может потребоваться предварительная обработка образцов.

В [Таблица](#page-8-1) [1](#page-8-1) представлен обзор протоколов предварительной обработки, предусмотренных для разных типов исходного материала. В руководстве представлены следующие протоколы:

- l *[Протокол](#page-25-0)* cador Pathogen (стр. [26\)](#page-25-0)
- <span id="page-7-1"></span>l [Протоколы предварительной обработки образцов](#page-40-0) (стр. [41](#page-40-0)[–46\)](#page-45-1)

# Протокол выделения нуклеиновых кислот

- l Протокол «*[Протокол](#page-25-0)* cador Pathogen» (стр. [26](#page-25-0)) рассчитан на выделение РНК и ДНК вирусов. а также ДНК легколизируемых бактерий из образцов физиологических жидкостей или образцов тканей, подвергнутых предварительной обработке. Для прямой обработки данным методом подходят следующие исходные материалы:
- l бесклеточные физиологические жидкости, например плазма крови, сыворотка крови, а также мазки и смывные жидкости;
- l цельная кровь.

# <span id="page-8-0"></span>Методики предварительной обработки

<span id="page-8-2"></span>Различные методики предварительной обработки, описываемые в настоящем руководстве, рассчитаны на определенные сочетания исходного материала и целевого патогена. Выбор методики предварительной обработки зависит от цели рабочего процесса, и следующим этапом работы должно быть выделение нуклеиновых кислот. В [Таблица](#page-8-1) [1](#page-8-1) на стр. [9](#page-8-2) представлено краткое описание методик предварительной обработки и их применения.

Для некоторых методик предварительной обработки могут быть необходимы дополнительные компоненты (см. раздел [«Оборудование и реактивы,](#page-10-0)  [обеспечиваемые пользователем»](#page-10-0) на стр. [11\)](#page-10-0).

| Образец                                                                                                    | Цель                                                   | Предварительная обработка                                                                                                    | Страница |
|----------------------------------------------------------------------------------------------------|--------------------------------------------------------|----------------------------------------------------------------------------------------------------|----------|
| Физиологические жидкости,<br>напр. цельная кровь,<br>сыворотка крови, плазма<br>крови, а также мазки либо<br>смывы, предварительно<br>обработанные образцы<br>тканей | РНК и ДНК вирусов,<br>ДНК легколизируемых<br>бактерий* | Не требуется                                                                                                    |          |
| Цельная кровь или<br>предварительно<br>обработанные ткани                                                                                                    | ДНК труднолизируемых<br>бактерий*                      | Предварительная обработка<br>В1 для труднолизируемых<br>бактерий в цельной крови или<br>предварительно<br>обработанных тканях | 41       |
| Сыворотка крови, плазма<br>крови, мазки, смывы,<br>жидкости из полостей тела,<br>моча                                                                                | ДНК труднолизируемых<br>бактерий*                      | Предварительная обработка<br>В2 для труднолизируемых<br>бактерий в физиологических<br>жидкостях <sup>†</sup>                  | 42       |
| Жидкости ротовой полости                                                                                                    |                                                        | Предварительная обработка<br>О1 для жидкостей ротовой<br>полости                                                              | 44       |
| Ткани.<br>напр. ткани печени,<br>селезенки, почек,<br>лимфатических узлов                                                                                            | РНК и ДНК вирусов <sup>‡</sup>                         | Предварительная обработка<br><b>Т1</b> — механическое<br>разрушение тканей                                                    | 44       |

<span id="page-8-1"></span>**Таблица 1. Протоколы предварительной обработки для образцов физиологических жидкостей и тканей**

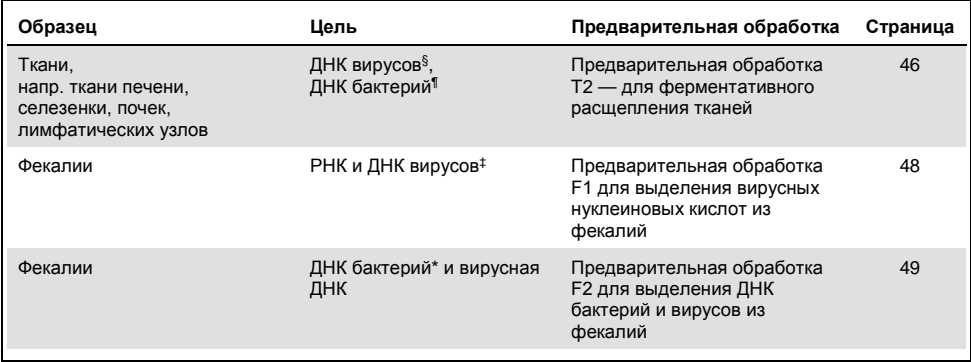

\* Грамположительные бактерии плохо поддаются лизису из-за жесткости клеточных стенок. Многие грамотрицательные бактерии лизируются легко, но лизис некоторых из них представляет трудность, в таких случаях также целесообразна предварительная обработка B1 или B2

† Не подходит для цельной крови.

‡ Не подходит для бактериальной ДНК, поскольку предполагает этап центрифугирования (см. стр. [48\).](#page-47-0)

§ Не подходит для вирусной РНК, поскольку условия лизиса не позволяют в достаточной степени сохранить целостность РНК.

¶ Для труднолизируемых бактерий, затем используйте методику предварительной обработки B1 (стр. [41\)](#page-40-1).

# <span id="page-10-0"></span>Оборудование и реактивы, обеспечиваемые пользователем

При работе с химическими веществами обязательно надевайте соответствующие халат, одноразовые перчатки и защитные очки. Подробнее см. в соответствующих паспортах безопасности (ПБ), предоставляемых поставщиком продукции.

#### Для всех протоколов:

- l Пипетки и наконечники для пипеток с аэрозольным барьером (20–1000 мкл)
- **Изопропиловый спирт**
- **I** Этиловый спирт (96-100 %)[\\*](#page-10-1)
- l Физиологический раствор с фосфатным буфером (ФРФБ) может потребоваться для разведения образцов
- l прибор QIAcube HT
- l программное обеспечение QIAcube HT Prep Manager
- l кюветы для реактивов QIAcube HT
- **Вихревая мешалка**

<span id="page-10-1"></span>\* Не используйте денатурированный спирт. Он содержит посторонние вещества, такие как метиловый спирт или метилэтилкетон.

# Предварительная обработка B1 для труднолизируемых бактерий в цельной крови или предварительно обработанных тканях

- **I** Vortexer with Microtube Foam Insert (вихревая мешалка с вставкой из пеноматериала для микропробирок) (Scientific Industries, № по каталогу 504-0234-00), или TurboMix Attachment (насадка TurboMix) (Scientific Industries, № по каталогу SI-0564), или FastPrep®-24 (MP Biomedicals, № по каталогу 6004500), или TissueLyser II (№ по каталогу 85300) с TissueLyser II Adapter Set (набор адаптеров TissueLyser II) 2 x 24 (QIAGEN, № по каталогу 69982) либо 2 x 96 (QIAGEN, № по каталогу 69984), или TissueLyser LT (QIAGEN, № по каталогу 85600) с TissueLyser LT Adapter (адаптер TissueLyser LT) на 12 пробирок (№ по каталогу 69980[\)\\*](#page-11-0)
- l Pathogen Lysis Tubes L (пробирки для лизиса Pathogen L) (QIAGEN, № по каталогу 19092) — в комплект входит 50 пробирок для лизиса Pathogen со стеклянными шариками и 1 флакон Reagent DX (реактив DX) (QIAGEN, № по каталогу 19088) для разрушения бактерий с помощью стеклянных шариков
- l Buffer ATL (буфер ATL) (№ по каталогу 19076)

# Предварительная обработка B2 для труднолизируемых бактерий в физиологических жидкостях

**I** Vortexer with Microtube Foam Insert (вихревая мешалка с вставкой из пеноматериала для микропробирок) (Scientific Industries, № по каталогу 504-0234-00), или TurboMix Attachment (насадка TurboMix) (Scientific Industries, № по каталогу SI-0564) или FastPrep-24 (MP Biomedicals, № по каталогу 6004500), или TissueLyser II (QIAGEN, № по каталогу 85300) с TissueLyser II Adapter Set (набор адаптеров TissueLyser II) 2 x 24 (QIAGEN, № по каталогу 69982) либо 2 x 96 (QIAGEN, № по каталогу 69984), или TissueLyser LT (QIAGEN, № по каталогу 85600) с TissueLyser LT Adapter (адаптер TissueLyser LT) на 12 пробирок (QIAGEN, № по каталогу 69980)\*

<span id="page-11-0"></span>\* Представленный перечень поставщиков не является полным, в него не включены многие крупные производители биологического оборудования.

- l Pathogen Lysis Tubes L (пробирки для лизиса Pathogen L) (QIAGEN, № по каталогу 19092) или S (QIAGEN, № по каталогу 19091) — в комплект входит 50 пробирок для лизиса Pathogen со стеклянными шариками и 1 флакон Reagent DX (реактив DX) (QIAGEN, № по каталогу 19088) для разрушения бактерий с помощью стеклянных шариков
- l Buffer ATL (буфер ATL) (QIAGEN, № по каталогу 19076)

Предварительная обработка T1 — механическое разрушение тканей

l TissueLyser II (QIAGEN, № по каталогу 85300) с TissueLyser II Adapter Set (набор адаптеров TissueLyser II) 2 x 24 (QIAGEN, № по каталогу 69982), или TissueLyser LT (QIAGEN, № по каталогу 85600) с TissueLyser LT Adapter (адаптер TissueLyser LT) на 12 пробирок (QIAGEN, № по каталогу 69980), или другой шариковый гомогенизатор\*

**Примечание**. Можно использовать также Vortexer with Microtube Foam Insert (вихревую мешалку с вставкой из пеноматериала для микропробирок) (Scientific Industries, № по каталогу 504-0234-00).

- l шарики из нержавеющей стали 5 мм (QIAGEN, № по каталогу 69989)
- l Физиологический раствор с фосфатным буфером (ФРФБ), pH 7,2 (50 ммоль фосфата калия, 150 ммоль NaCl) или NaCl 0,9 %

Предварительная обработка T2 — ферментативное расщепление тканей

- l Термошейкер, подходящий для пробирок для взятия образцов 2 мл
- l Buffer ATL (буфер ATL) (QIAGEN, № по каталогу 19076)

Предварительная обработка F1 — выделение вирусных нуклеиновых кислот из фекалий

l Дистиллированная вода или RNase-Free Water (вода, свободная от рибонуклеаз) (QIAGEN, № по каталогу 129112)

Предварительная обработка F2 — выделение ДНК бактерий и вирусов из фекалий

l Buffer ASL (буфер ASL) (QIAGEN, № по каталогу 19082)

# <span id="page-14-0"></span>Важные замечания

# <span id="page-14-1"></span>Исходный материал

Не допускайте перегрузки мембраны QIAamp. Это может привести к нарушению процесса выделения нуклеиновых кислот и/или ухудшению качества выполнения последующих процедур анализа. При работе с образцами с очень высоким содержанием нуклеиновых кислот хозяина (например, образцами определенных типов тканей, таких как ткани селезенки, или образцами крови с высоким содержанием клеток) используйте количество образца меньше максимального, рекомендованного в протоколе или предусмотренного методикой предварительной обработки. В ходе некоторых процедур на последующих этапах работы, таких как анализ методом ПЦР или ОТ-ПЦР, слишком высокие фоновые концентрации нуклеиновых кислот могут негативно отразиться на результате реакции. Используйте надлежащие контроли (напр., внутренний контроль) для проверки эффективности амплификации в результате ПЦР.

Не допускайте переноса в S-блок твердого материала, который может в дальнейшем затруднить ток жидкости через мембрану (напр., сгустков крови, плотных тканей, волокон из мазка и т. п.). При работе со сложными в обработке образцами проверяйте эффективность вакуумирования, чтобы убедиться в том, что через мембрану прошла вся жидкость. См. рекомендации в разделе [«Руководство по](#page-49-0)  поиску и [устранению неполадок»](#page-49-0) на стр. [50](#page-49-0), а также в «Руководстве пользователя системы QIAcube HT» (*QIAcube HT User Manual*).

Жидкости высокой вязкости могут требовать обработки, направленной на уменьшение вязкости, для эффективного извлечения вирусных нуклеиновых кислот.

Не допускайте повторного оттаивания и замораживания образцов: это может привести к уменьшению выхода нуклеиновых кислот и снижению качества результата.

#### **Цельная кровь животных**

Для выделения нуклеиновых кислот можно использовать образцы крови, обработанные антикоагулянтами, например ЭДТА или цитратом. Образцы могут быть как свежими, так и замороженными, при условии что они не замораживались и не оттаивались повторно. После сбора образцы цельной крови можно хранить при температуре 2–8ºC не более 6 часов. Для более длительного хранения рекомендуется делать аликвоты и замораживать их при температуре от –30 до –15°C или –70ºC.

Рекомендуется использовать по 50–200 мкл на каждый образец. Как правило, при работе с большинством образцов крови можно использовать 200 мкл. Однако значительно повышенное содержание клеток на фоне воспалительных или неопластических заболеваний может приводить к сильному увеличению содержания в образце нуклеиновых кислот хозяина. В таких случаях уменьшение входного объема образца до 50 мкл может помочь улучшить результаты последующих процедур анализа, особенно если используется метод ОТ-ПЦР. При использовании менее чем 200 мкл крови доведите объем образца до 200 мкл с помощью ФРФБ или 0,9 % раствора NaCl.

При работе с образцами крови, содержащими ядерные эритроциты (напр., взятыми у птиц или рыб), используйте 5–25 мкл крови и доводите объем образцов до 200 мкл с помощью ФРФБ или 0,9 % раствора NaCl.

# **Образцы сыворотки крови, плазмы крови, других физиологических жидкостей, в том числе жидкости полости рта, мазки, а также смывы животного происхождения**

Не допускается повторное оттаивание замороженной плазмы, а также сыворотки крови перед обработкой.

Мазки рекомендуется хранить в транспортной среде, например транспортной среде для вирусов (viral transport media, VTM) или бульоне с сердечно-мозговым экстрактом (brain–heart infusion broth, BHI). Извлеките тампон с мазком и выжмите из него жидкость, прижав его к внутренней стороне пробирки для хранения. При выделении вирусной РНК или ДНК рекомендуется кратковременно центрифугировать среду мазка, для того чтобы обеспечить полное удаление остатков твердых материалов.

**Примечание**. Твердые частицы, оставшиеся в жидком образце, могут скапливаться на мембране QIAamp, что может приводить к снижению выхода нуклеиновых кислот.

Возможна обработка до 200 мкл сыворотки крови, плазмы крови, других физиологических жидкостей, супернатанта среды мазка или смывной жидкости.

Следует использовать РНК-носитель во избежание потери нуклеиновых кислот в ходе процедуры (об использовании РНК-носителя см. на стр. [19\)](#page-18-1).

При обработке образцов с очень высоким содержанием ингибиторов, например образцов мочи или суспензий фекалий, может возникать необходимость в уменьшении входного объема образца и/или дополнительной предварительной обработке с целью удаления ингибиторов. Чтобы уменьшить входной объем, используйте 25–50 мкл образца и доведите объем до 200 мкл с помощью ФРФБ или 0,9 % раствора NaCl.

При выделении бактериальной ДНК входной объем можно увеличивать более чем до 200 мкл, например до 1,5 мл, для повышения чувствительности детекции бактерий. Грамотрицательные бактерии в бесклеточных жидкостях можно концентрировать путем центрифугирования больших объемов материала. Ресуспендируйте осажденный материал в ФРФБ и используйте в качестве исходного объема 200 мкл. О выделении ДНК из труднолизируемых бактерий см. в разделе «Предварительная обработка В2» (стр. [42\)](#page-41-0).

#### **Ткани животных**

При работе с образцами тканей механическое или ферментативное разрушение структуры ткани является необходимым условием для высвобождения клеток, последующего высвобождения нуклеиновых кислот, а также прохождения материала через мембрану.

Различные типы тканей могут варьироваться в широких пределах в отношении текстуры и жесткости, типов клеток, а также содержания нуклеиновых кислот хозяина и ингибирующих веществ. Кроме того, эффективность локализации нуклеиновых кислот патогена в ткани может варьироваться в зависимости от типа ткани, патогена и стадии инфекционного поражения.

В качестве исходного образца можно использовать до 25 мг свежей или замороженной ткани. При работе с тканями с очень высоким содержанием клеток на единицу массы, например тканями селезенки, следует использовать меньшее количество исходного материала (5–10 мг).

При использовании слишком большого количества материала на входе снижаются качество и количество ДНК, а также возрастает риск засорения мембран.

# <span id="page-17-0"></span>Выход нуклеиновых кислот

Для образцов, содержащих небольшое количество клеток (напр., образцов сыворотки крови), выход получаемых вирусных или бактериальных нуклеиновых кислот может быть менее 1 мкг, в связи с чем количественный анализ с помощью спектрофотометра затруднен. Кроме того, элюаты, приготовленные с использованием РНК-носителя, могут содержать намного больше РНК-носителя, чем целевых нуклеиновых кислот. Протокол *cador* Pathogen 96 QIAcube HT предполагает выделение всех имеющихся нуклеиновых кислот. Поэтому ДНК и РНК клеток выделяются из любых клеток в образце вместе с РНК и ДНК вирусов, а также ДНК бактерий и не могут быть отделены от них при использовании методов спектрофотометрии. Для определения выхода нуклеиновых кислот патогенов рекомендуется использовать методы количественной амплификации, в частности метод количественной ПЦР в реальном времени или метод ОТ-ПЦР в реальном времени.

# <span id="page-18-0"></span>Использование РНК-носителя и внутренних контролей

### <span id="page-18-1"></span>РНК-носитель

Мы рекомендуем добавлять РНК-носитель в физиологические жидкости, содержащие небольшое количество клеток, такие как сыворотка крови, плазма крови, среды мазков и смывные жидкости. Это позволяет увеличить адсорбцию РНК и ДНК вирусов, а также ДНК бактерий на кремнеземных мембранах, что особенно важно, если целевые молекулы присутствуют в малых количествах. Помимо этого, при избыточном количестве РНК-носителя снижается вероятность деградации вирусной РНК в тех редких случаях, когда рибонуклеазы не денатурируются хаотропными солями и детергентами, которые содержатся в лизирующем буфере. Если РНК-носитель не используется, это может привести к снижению эффективности выделения нуклеиновых кислот патогена.

#### Внутренний контроль

Использование внутреннего контроля, например внутреннего контроля QIAGEN (предназначен для использования с наборами QuantiFast® Pathogen с внутренним контролем, информацию о заказе см. на стр. [53](#page-52-0)), не является обязательным, и необходимо учитывать то, какая система амплификации используется. При использовании набора *cador* Pathogen 96 QIAcube HT в сочетании с системами амплификации с внутренним контролем может потребоваться введение таких внутренних контролей в ходе процедуры выделения — с целью мониторинга эффективности приготовления образцов и последующего анализа.

В лизирующий буфер, помимо РНК-носителя, следует добавлять РНК или ДНК внутренний контроль (см. [Таблица 2](#page-31-0) на стр. [32](#page-31-0)). Для определения оптимальной концентрации см. инструкции производителя системы для анализа. Количество добавляемого внутреннего контроля зависит от системы анализа и элюирующего объема. Надлежащее количество нуклеиновой кислоты, используемой в качестве внутреннего контроля, определяется пользователем.

При использовании Internal Control DNA (High conc.) (ДНК — внутренний контроль (выс. конц.)) (QIAGEN, № по каталогу 211392) достаточно ресуспендировать лиофилизированный материал в 550 мкл буфера для разведения нуклеиновых кислот QuantiTect®, а не в 1100 мкл.

# <span id="page-19-0"></span>Хранение нуклеиновых кислот

В случаях краткосрочного хранения (до 24 часов) рекомендуется хранить очищенные РНК и ДНК вирусов, а ДНК бактерий при температуре 2–8°C. Если предполагается хранение в течение более 24 часов, то очищенные нуклеиновые кислоты рекомендуется хранить при температуре от –20ºC, а в ряде случаев — при –80°C (для РНК).

# <span id="page-19-1"></span>Обращение с РНК

Рибонуклеазы — это высокостабильные и высокоактивные ферменты, для функционирования которых обычно не требуются кофакторы. Поскольку рибонуклеазы трудно инактивировать, а для разрушения РНК достаточно их ничтожного количества, не используйте никакую пластиковую или стеклянную лабораторную посуду, не устранив предварительно возможные загрязнения рибонуклеазами. Следует соблюдать осторожность во избежание непреднамеренного введения рибонуклеаз в образец РНК до или после процедуры очистки.

# <span id="page-20-0"></span>Подготовка реактивов и прибора

### Исходный раствор РНК-носителя

Для использования лиофилизированную РНК-носитель необходимо сначала развести буфером AVE. Добавьте 310 мкл буфера AVE в пробирку, содержащую 310 мкг лиофилизированной РНК-носителя, для получения исходного раствора концентрацией 1 мкг/мкл. Добавьте этот раствор в буфер VXL, как указано в [Таблица 2](#page-31-0) на стр. [32.](#page-31-0) Неиспользованный раствор РНК-носителя в буфере AVE следует заморозить в аликвотах при температуре от –30 до –15°C. Не подвергайте аликвоты РНК-носителя заморозке и оттаиванию более 3 раз.

### Протеиназа К QIAGEN

В набор *cador* Pathogen 96 QIAcube HT входит готовая к использованию протеиназа К QIAGEN, которая поставляется в специальном буфере для хранения. Активность раствора протеиназы К QIAGEN составляет 600 мЕОП/мл.

Протеиназа К QIAGEN сохраняет стабильность не менее 1 года после доставки при хранении при комнатной температуре (15–25°C). При хранении протеиназы К QIAGEN более 1 года, а также если температура окружающего воздуха часто превышает 25°C, рекомендуется использовать температуру 2–8°C.

Добавляйте протеиназу К QIAGEN в буфер VXL непосредственно перед выполнением протокола.

#### Буфер ACB

Буфер ACB поставляется в виде концентрата. Перед первым использованием добавьте изопропиловый спирт (100 %), как указано на флаконе, для получения рабочего раствора. Укажите, что изопропиловый спирт добавлен, отметив галочкой соответствующее поле на этикетке флакона. После добавления изопропилового спирта хорошо перемешайте содержимое флакона.

#### Буфер AW1

Буфер AW1 поставляется в виде концентрата. Перед первым использованием добавьте этиловый спирт (96–100 %), как указано на флаконе, для получения рабочего раствора. Укажите, что этиловый спирт добавлен, отметив галочкой соответствующее поле на этикетке флакона. После добавления этилового спирта хорошо перемешайте содержимое флакона.

#### Буфер AW2

Буфер AW2 поставляется в виде концентрата. Перед первым использованием добавьте этиловый спирт (96–100 %), как указано на флаконе, для получения рабочего раствора. Укажите, что этиловый спирт добавлен, отметив галочкой соответствующее поле на этикетке флакона. После добавления этилового спирта хорошо перемешайте содержимое флакона.

#### Обращение с буфером AVE

При доставке буфер AVE не содержит рибонуклеаз. В его состав входит азид натрия антимикробный агент, который предотвращает рост микроорганизмов, вырабатывающих рибонуклеазы. Однако поскольку этот буфер не содержит веществ, способствующих деградации рибонуклеаз, он не обеспечивает активного ингибирования рибонуклеаз, вносимых при неправильном обращении. Не допускайте загрязнения буфера AVE рибонуклеазами при работе с РНК. Принимайте общие меры предосторожности, предусмотренные для работы с РНК, такие как частая замена перчаток и содержание пробирок по мере возможности в закрытом виде.

### Жидкость TopElute

Жидкость TopElute предназначена для элюирования нуклеиновых кислот из мембраны QIAamp. Она обеспечивает создание стабильного и высокого вакуума и позволяет получать равные объемы элюата. Кроме того, жидкость TopElute предотвращает образование капель элюирующего буфера на выпускных патрубках планшетов QIAamp 96.

Жидкость TopElute может образовывать верхний слой над слоем элюирующего буфера. Она инертна и не оказывает влияния на последующие этапы работы.

**Важно!** Всегда берите элюат только из области ниже верхнего слоя.

# <span id="page-22-0"></span>Сборка вакуумной камеры

На рис. 1 показана сборка вакуумной камеры. Подробнее см. в «Руководстве пользователя системы QIAcube HT» (*QIAcube HT User Manual*).

- 1. Вставьте держатель направляющего блока в левый отсек (для отходов) вакуумной камеры.
- 2. Сильно нажмите на боковые стороны направляющего блока, чтобы установить его в отсек, так чтобы уплотнительное кольцо на конце трубки вошло в слив.
- 3. После этого поместите направляющий блок в предназначенный для него держатель.
- 4. Установите планшет QIAamp 96 в каретку для переноса. Поместите каретку с планшетом QIAamp 96 в левый отсек (для отходов) вакуумной камеры.
- 5. Каретка должна располагаться слева внутри вакуумной камеры. Поместите штатив для элюционных микропробирок (elution microtubes rack, EMTR) подъемного блока в правый (элюционный) отсек вакуумной камеры,— при этом штырь EMTR подъемного блока должен находиться наверху справа.

#### 6. Вставьте в элюционный отсек штатив для элюционных микропробирок (EMTR).

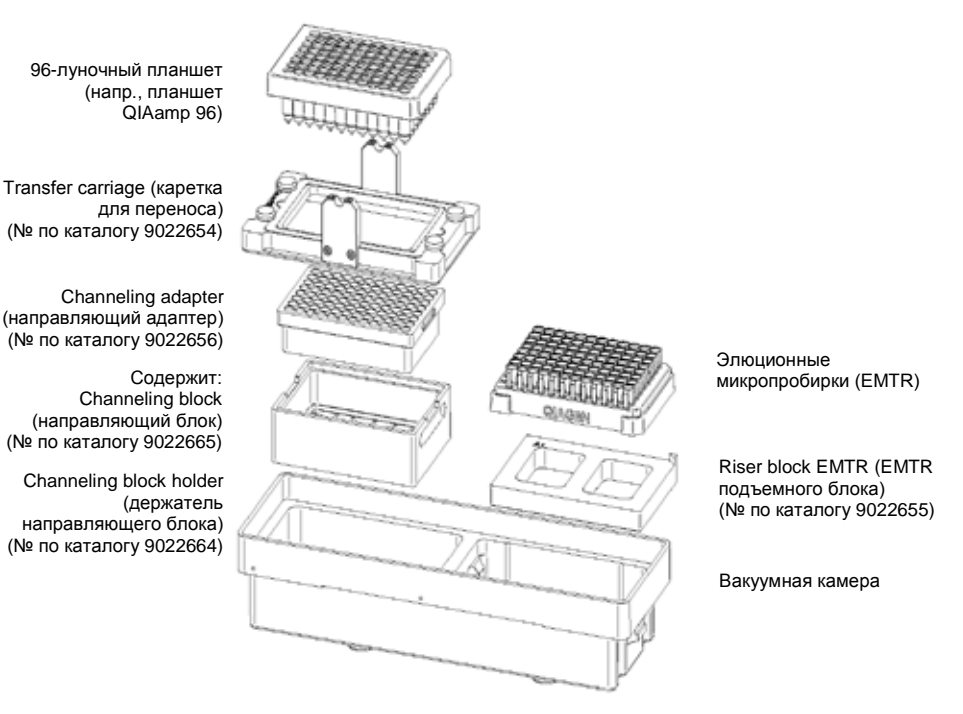

<span id="page-23-0"></span>**Рис. 1. Сборка вакуумной камеры.**

# <span id="page-24-0"></span>Дополнительные функции

# <span id="page-24-1"></span>Обработка менее 96 образцов в рамках одной процедуры

При обработке менее 96 образцов повторное использование планшетов QIAamp 96, S-блока и EMTR возможно до трех раз.

**Примечание**. Рекомендуется использовать для каждой процедуры свежую пластиковую посуду. При повторном использовании изделий соблюдайте крайнюю осторожность во избежание перекрестной контаминации.

- l Храните планшеты таким образом, чтобы выпускные патрубки под планшетом были разделены,— например, в S-блоке, используемом в ходе той же процедуры, или в свежем 96-луночном планшете для микротитрования.
- l Всегда закрывайте неиспользуемые лунки S-блока и планшета QIAamp 96 листом пленки.

# <span id="page-24-2"></span>Лизис вне системы

В некоторых случаях может потребоваться лизирование образцов в ламинарном шкафу. При работе с некоторыми типами образцов лизирование с подогревом вне системы позволяет улучшить результат. См. раздел [«Протоколы предварительной](#page-40-0)  [обработки образцов»](#page-40-0) на стр. [41](#page-40-0)[–46](#page-45-1). Если лизирование с помощью протеиназы К осуществляется вне системы, то при подготовке рабочего стола протеиназу К можно заменить буфером ACL.

При использовании протокола лизирования вне системы выберите на этапе настройки программы опцию *cador* **pathogen heated off-board lysis protocol** (протокол с лизированием вне системы с подогревом cador pathogen) под выбранным протоколом.

# <span id="page-25-0"></span>Протокол *cador* Pathogen

Данный протокол предусмотрен для выделения РНК и ДНК вирусов. а также ДНК легколизируемых бактерий из образцов физиологических жидкостей или образцов тканей, подвергнутых предварительной обработке. Предусмотрено два типа протоколов:

- l Протокол *cador* pathogen этот протокол начинается с лизирования образцов после необходимой предварительной обработки.
- l Протокол с лизированием вне системы с подогревом *cador* pathogen этот протокол начинается с добавления буфера для связывания в образцы, лизированные вручную.

# <span id="page-25-1"></span>Важные замечания перед началом работы

- l Не допускайте перегрузки мембраны QIAamp. Это может привести к нарушению процесса выделения нуклеиновых кислот и/или ухудшению качества выполнения последующих процедур анализа.
- l Не допускайте повторного замораживания и оттаивания образцов: это может привести к уменьшению выхода нуклеиновых кислот и снижению качества результата.

# <span id="page-25-2"></span>Необходимые действия перед началом процедуры

- l Убедитесь, что все реактивы и образцы доведены до комнатной температуры  $(15-25^{\circ}C)$ .
- l Проверьте реактивы на предмет наличия осадка. При наличии осадка выдержите реактив при температуре 37°C, осторожно встряхивая его для растворения осадка. Не допускайте энергичного встряхивания, приводящего к образованию пены.
- l Убедитесь, что буфер ACB, буфер AW1, буфер AW2 и РНК-носитель приготовлены в соответствии с инструкциями в разделе [«Подготовка реактивов и](#page-20-0)  [прибора»](#page-20-0) (стр. [21\)](#page-20-0).
- l При работе со сложными в обработке образцами проверяйте эффективность вакуумирования, чтобы убедиться в том, что через мембрану прошла вся жидкость. См. рекомендации в разделе [«Руководство по поиску и](#page-49-0) устранению [неполадок»](#page-49-0) на стр. [50](#page-49-0), а также в «Руководстве пользователя системы QIAcube HT» (*QIAcube HT User Manual*).
- l Убедитесь, что на компьютере доступна нужная версия протокола *cador* **pathogen**.

Файлы протоколов QIAcube HT Prep Manager (с расширением **\*.qpmx**), содержащие всю информацию, необходимую для проведения процедуры на приборе QIAcube HT, см. на веб-сайте **www.qiagen.com/p/QIAcubeHT**, на вкладке **Resources** (Ресурсы).

- l Убедитесь, что у вас установлено программное обеспечение QIAcube HT Prep Manager.
- l Убедитесь, что вам известны принципы работы с прибором. Инструкции по эксплуатации см. в «Руководстве пользователя QIAcube HT» (*QIAcube HT User Manual*).
- l Если объем образцов менее 200 мкл, доведите их до конечного объема 200 мкл с помощью ФРФБ или 0,9 % раствора NaCl.

# <span id="page-27-0"></span>Порядок проведения лизирования вручную

Если вы используете протокол с лизированием вне системы с подогревом *cador* pathogen, следуйте приведенным ниже инструкциям по ручному лизированию образцов.

- 1. Внесите по 200 мкл каждого жидкого образца на дно лунки S-блока.
- 2. Приготовьте смесь из буфера VXL, протеиназы К, РНК-носителя и внутреннего контроля (если применимо), как указано в [Таблица 2](#page-31-0) на стр. [32](#page-31-0). Добавьте по 180 мкл смеси с буфером VXL в каждый образец в S-блоке.
- 3. Закройте S-блок клейкой пленкой.
- 4. Инкубируйте содержимое при 70°C, при постоянном перемешивании, в течение 10–15 мин.
- 5. Необязательно: Кратковременно центрифугируйте S-блок для удаления капель с внутренней стороны пленки.
- 6. Снимите клейкую пленку с S-блока.
- <span id="page-27-1"></span>7. Выполните «*Протокол* cador [pathogen для системы QIAcube HT»](#page-27-1), стр. [28.](#page-27-1)

# Протокол *cador* pathogen для системы QIAcube HT

- 1. Включите прибор QIAcube HT и подсоединенный к нему ноутбук. Рекомендуется держать вакуумную станцию включенной постоянно.
- 2. Запустите программу QIAcube HT Prep Manager.
- 3. На экране **Home** (Главный экран) выберите процедуру *cador* **pathogen 96**.
- 4. Введите сведения о наборе.
- 5. Выберите тип образцов, подлежащих обработке. Типы образцов объединены в категории. Выберите категорию, в наибольшей степени соответствующую типу образцов, которые предполагается обработать.

6. Выберите в выпадающем меню методику предварительной обработки.

**Примечание**. Перечень отображаемых вариантов предварительной обработки зависит от выбранного типа образцов.

**Примечание**. Сведения о типе образцов и методике предварительной обработки требуются только для документальной фиксации процедуры и не влияют на выполнение протокола очистки.

- 7. Выберите протокол: протокол *cador* pathogen или протокол с лизированием вне системы с подогревом *cador* pathogen (см. раздел [«Лизис вне системы»](#page-24-2) на стр. [25\)](#page-24-2).
- 8. Необязательно: Задайте дополнительные этапы проверки эффективности вакуумирования.

**Примечание**. Предусмотренный QIAGEN сценарий выполнения процедуры включает все необходимые этапы и позволяет гарантировать наилучшие результаты. Однако имеется возможность проверки эффективности вакуумирования во время процедуры. Если выбрана соответствующая опция, то после этапа связывания прибор приостанавливает работу и вы можете проверить, не засорились ли какие-либо лунки. Подробнее см. в разделе «[Проверка эффективности вакуумирования»](#page-34-1) на стр. [35.](#page-34-1)

- 9. Нажмите **Next** (Далее).
- 10. При необходимости можно нажать **Save** (Сохранить). В программе QIAcube HT Prep Manager можно сохранить процедуру на любом этапе настройки.
- 11. На экране **Labware Selection** (Выбор лабораторного оборудования) выберите пункт **Use sample ID or existing sample input file** (Использовать идентификаторы образцов или имеющийся файл данных о входящих образцах) и задайте образцы. Для ввода идентификаторов образцов вручную или их автоматической генерации выберите опцию **Enter sample IDs** (Ввод идентификаторов образцов). Затем начните присваивать образцам имена, нажав кнопку **Define Samples** (Задать образцы). Об автоматическом создании идентификаторов образцов см. В «Руководстве пользователя системы QIAcube HT» (*QIAcube HT User Manual*). Чтобы вместо этого загрузить имеющийся файл с данными об образцах,

выберите опцию **Load existing sample files** (Загрузить имеющиеся файлы с данными образцах), а затем либо нажмите кнопку **Load sample file** (Загрузить файл с данными образцах), либо воспользуйтесь кнопкой **Scan** (Сканировать) для импорта данных.

**Примечание**. Компания QIAGEN не рекомендует вносить изменения в поле входных данных «Labware» (Лабораторное оборудование).

- 12. На экране **Plate Assignment** (Назначение планшета) выберите входящие образцы и назначьте для них планшет на выходе. Затем нажмите **Next** (Далее). Планшет на выходе устанавливается в соответствии с настройками, заданными вами на экране **Labware selection** (Выбор лабораторного оборудования). Выберите в поле входных данных о лабораторном оборудовании колонки для образцов, а затем нажмите **Assign** (Назначить), чтобы назначить для них планшет на выходе. При необходимости это назначение можно изменить. Выберите колонки в поле лабораторного оборудования на выходе и нажмите кнопку **Remove assignment** (Отменить назначение). Удерживая нажато левую кнопку мыши, отметьте нужные колонки и расположите их в нужном порядке.
- 13. На экране **Worktable setup** (Подготовка рабочего стола) нажимайте на любые рабочие позиции, отмеченные желтым цветом, и следуйте инструкциям по подготовке рабочего стола.

**Важно**! Все используемые позиции на рабочем столе, должны быть откалиброваны. Если кнопка **Calibrate Labware** (Калибровка лабораторного оборудования) отображается в желтом цвете, это означает, что требуется калибровка. Подробнее см. в «Руководстве пользователя системы QIAcube HT» (*QIAcube HT User Manual*).

14. Убедитесь, что уровень жидких отходов в сливном сосуде соответствует уровню, показанному в программе. Предусмотрено три обозначения состояния сливного сосуда: зеленый цвет показывает, что в сосуде достаточно места для еще одной процедуры; желтый цвет показывает, что сосуд почти заполнен, но процедуру можно начать; красный цвет означает что перед началом процедуры сосуд необходимо опустошить.

15. Расположите наклонный желоб на рабочем столе так, чтобы желоб располагался над контейнером для отходов.

Убедитесь, что наклонный желоб открыт и ничем не загорожен. Снимите с наклонного желоба защитную крышку. Убедитесь, что контейнер для отходов пуст и что его отверстие совмещено с наклонным желобом для слива отходов.

16. Подготовьте вакуумную камеру, как показано на [Рис.](#page-23-0) **1**, стр. [24](#page-23-0). Этот узел описан также в «Руководстве пользователя системы QIAcube HT» (*QIAcube HT User Manual*).

**Важно**! Если планируется обработка менее 12 колонок (96 лунок), герметизируйте неиспользуемые колонки планшета QIAamp 96 клейкой пленкой (входит в комплект поставки). Неиспользуемые лунки необходимо герметизировать для обеспечения надлежащего вакуумирования.

**Примечание**. Отрежьте излишки пленки.

**Примечание**. При повторном использовании планшета QIAamp 96, S-блока или элюционного планшета соблюдайте осторожность во избежание перекрестной контаминации.

**Примечание**. Убедитесь, что планшет QIAamp 96 совмещен с левой стороной каретки и что каретка располагается внутри вакуумной камеры слева.

17. Установите в указанные места наконечники и снимите крышки с коробок с наконечниками. Убедитесь в наличии достаточного количества наконечников для всех этапов процедуры, по крайней мере до этапа переноса лизата включительно. Убедитесь, что количество и расположение доступных и неиспользуемых наконечников на рабочем столе прибора и в рабочей среде программы одинаковы. Если потребуется больше наконечников, то во время выполнения процедуры система выдаст запрос на замену пустых штативов с наконечниками новыми. Информация о приблизительном времени заполнения отображается на экране процедуры. Подробнее см. в «Руководстве пользователя системы QIAcube HT» (*QIAcube HT User Manual*).

- 18. Перенесите указанные объемы всех реактивов соответствующие кюветы для реактивов. Закройте крышки и поместите кюветы в указанные места на рабочем столе.
- 19. Приготовьте смесь из буфера VXL, протеиназы К, РНК-носителя и внутреннего контроля (если применимо), как указано в [Таблица 2](#page-31-0) на стр. [32.](#page-31-0)

**Важно**! Приготовьте смесь с буфером VXL непосредственно перед началом процедуры.

При использовании протокола *cador* pathogen поместите смесь с буфером VXL в указанные места на рабочем столе.

Если используется протокол с лизированием вне системы с подогревом *cador* pathogen, то смесь с буфером VXL потребуется в ходе процедуры ручного лизирования.

#### <span id="page-31-0"></span>**Таблица 2. Приготовление буфера VXL, протеиназы К, РНК-носителя и внутреннего контроля (если применимо)**

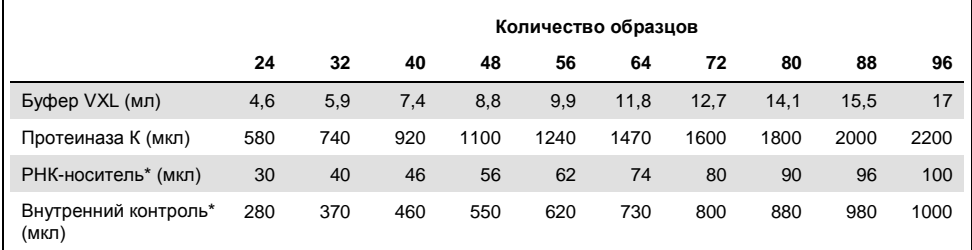

\*Если не используется внутренний контроль или РНК-носитель, используйте вместо них воду, свободную от рибонуклеаз.

20. Внесите образцы в выбранные лунки S-блока. Поместите S-блок в указанное место на рабочем столе QIAcube HT.

Если используется протокол *cador* pathogen, внесите по 200 мкл каждого образца на одну лунку.

Если используется протокол с лизированием вне системы с подогревом *cador*pathogen, внесите по 380 мкл каждого лизируемого образца.

**Примечание**. Образцы обрабатываются в колонках на 8 лунок. Рекомендуется закрывать неиспользуемые лунки во время пипетирования, чтобы неиспользуемые лунки S-блока можно было использовать в ходе последующих процедур.

**Примечание**. Если предполагается обрабатывать менее 8 образцов на колонку, внесите в неиспользуемые лунки колонки воду или буфер. Во избежание образования пены объем воды или буфера, вносимый в неиспользуемые лунки, должен быть равен объему образцов.

- 21. Опустите крышку прибора и запустите процедуру нажатием кнопки **Start run** (Запуск процедуры).
- 22. Начнется выполнение процедуры по протоколу.

**Важно**! В начале каждой процедуры автоматически выполняются тест без нагрузки и тест на распознавание планшета. Если планшет QIAamp 96 на каретке для переноса неправильно совмещен с левым отсеком вакуумной камеры, то система выдаст запрос на корректировку его положения. Когда положение планшета будет скорректировано, нажмите **Retry** (Повторить попытку), чтобы снова запустить тесты. Подробнее о тестировании системы см. в «Руководстве пользователя системы QIAcube HT» (*QIAcube HT User Manual*).

- 23. **Необязательно**: Если выбрана опция проверки эффективности вакуумирования, то выполнение протокола останавливается после этапа связывания, для того чтобы оператор мог произвести необходимые манипуляции вручную.
- 24. После завершения выполнения протокола при необходимости можно сформировать отчет.
- 25. Закройте элюционный планшет (EMTR) крышкой и извлеките его из элюционного отсека.
- 26. Содержимое элюционных микропробирок может разделиться на две жидких фазы. Если это произошло, то жидкость TopElute образует верхний слой над слоем элюирующего буфера. Она инертна и не оказывает влияния на последующие этапы работы.

**Важно**! Всегда берите элюат только из области ниже верхнего слоя.

# <span id="page-33-0"></span>Чистка прибора по завершении процедуры

- 1. Следуйте инструкциям в программе QIAcube HT Prep Manager по чистке прибора после процедуры.
- 2. Закройте штативы с наконечниками, содержащие только неиспользованные наконечники, крышкой и уберите их с рабочего стола.
- 3. Закройте надлежащие части частично использованных штативов с наконечниками клейкой пленкой. Затем закройте штативы с наконечниками крышкой и уберите с рабочего стола. Утилизируйте пустые штативы из-под наконечников.
- 4. Если процедура была остановлена и прибор не удалил все использованные наконечники, удалите и утилизируйте их.
- 5. Удалите и утилизируйте все кюветы для реактивов.

**Примечание**. Рекомендуется не использовать реактивы повторно для нескольких процедур.

- 6. Извлеките входной планшет.
- 7. Утилизируйте планшет QIAamp 96 или сохраните частично использованные планшеты QIAamp 96 для последующего использования. В этом случае необходимо закрыть использованные части планшета клейкой пленкой.
- 8. Снимите с рабочего стола наклонный желоб и все адаптеры. Удалите каретку, направляющий адаптер и подъемный блок из вакуумной камеры. Очистите все части, как описано в «Руководстве пользователя системы QIAcube HT» (*QIAcube HT User Manual*).
- 9. Утилизируйте коробку для утилизации наконечников.
- 10. Удалите все остатки реагентов, пролившихся на рабочий стол прибора или в вакуумную камеру, влажной тканевой салфеткой.
- 11. Утилизируйте все отходы в соответствии с действующими в регионе нормативами безопасности.

**Примечание**. Подробные инструкции по выполнению всех последующих операций чистки и обслуживания системы см. в «Руководстве пользователя системы QIAcube HT» (*QIAcube HT User Manual*).

# <span id="page-34-0"></span>Необязательные этапы

### <span id="page-34-1"></span>Проверка эффективности вакуумирования

Использование опции проверки эффективности вакуумирования предполагает прерывание процедуры после этапа связывания для вмешательства пользователя в ручном режиме. Эта дополнительная настройка дает пользователю возможность проверить, вся ли жидкость прошла через мембраны. По умолчанию метка для этого этапа не установлена.

Optional Steps (for details refer to kit handbook)

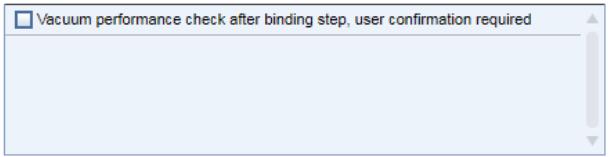

Если метка для этапа проверки эффективности вакуумирования установлена, то прибор приостанавливает выполнение процедуры после этапа связывания. После этого пользователь может заглянуть в прибор и проверить, вся ли жидкость прошла через мембраны, и принять решение о том, требуется ли включить функцию вакуумирования повторно (кнопка **Re-do vacuum** (Повторить вакуумирование)) или продолжить работу (кнопка **Proceed** (Продолжить)).

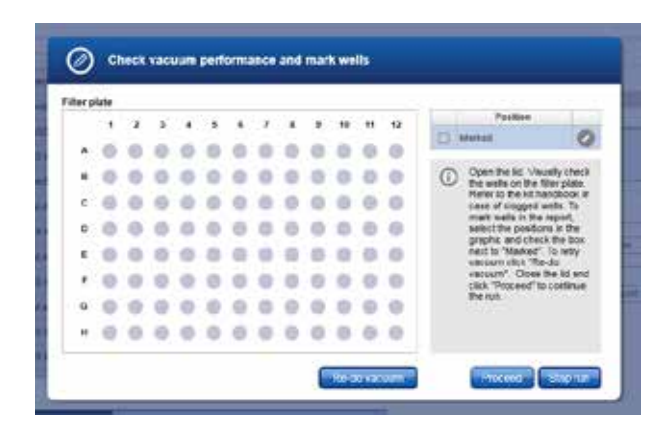

1. Откройте крышку прибора.

**Примечание**. Во время проверки эффективности вакуумирования датчик крышки отключается, что позволяет пользователю осмотреть лунки.

2. Проверьте лунки планшета QIAamp 96 на предмет присутствия остатков жидкости. Если после этапа вакуумирования жидкость в лунках отсутствует, нажмите **Proceed**, чтобы продолжить процедуру.

Если в лунках имеются остатки жидкости, нажмите кнопку **Re-do vacuum**, чтобы повторно применить такое же вакуумметрическое давление. Система вакуумирования будет включена на определенное время или до момента, когда вы нажмите кнопку **Stop vacuum** (Остановить вакуумирование).

3. В выведенном на экран диалоговом окне отметьте засоренные или непустые лунки. Эта информация будет включена в отчет о процедуре. Чтобы отметить лунку, выберите соответствующую позицию в диалоговом окне.

Чтобы выбрать несколько позиций, нажмите клавишу **Shift** и выберите соседние позиции с помощью левой кнопки мыши, нажмите клавишу **CTRL** и левой кнопкой мыши выберите несколько позиций, не являющихся соседними, или перетащите курсор мыши, чтобы выбрать соседние позиции с помощью четырехугольника.

В таблице позиций справа установит метку в поле рядом с опцией **Marked** (Отмеченные). Выбранные позиции на планшете QIAamp 96 отобразятся как отмеченные

**Примечание**. Чтобы снять метку позиции, выберите эту позицию и уберите метку в поле рядом с опцией **Marked**.

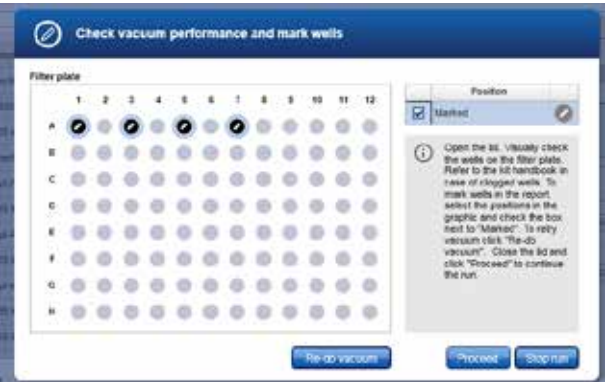

- 4. Если в каких-либо лунках по-прежнему присутствует жидкость, удалите ее с помощью пипетки.
- 5. Когда прибор внесет дополнительные реактивы, откройте крышку прибора, чтобы приостановить выполнение процедуры. Проверьте визуально, засорена ли проблемная лунка по-прежнему. Если это так, удалите жидкость из проблемной лунки с помощью пипетки.
- 6. Нажмите **Proceed**, чтобы продолжить процедуру, или нажмите **Stop run** (Остановить процедуру), чтобы остановить процедуру.

# <span id="page-37-0"></span>Дополнительные параметры

**Важно**! Компания QIAGEN не рекомендует вносить изменения в какие-либо параметры в разделе **Advanced options** (Дополнительные параметры).

Эти параметры специально рассчитаны для каждого набора QIAcube HT таким образом, чтобы обеспечить получение точных и достоверных результатов анализа. Компания QIAGEN не отвечает за результаты процедур, проведенных с использованием модифицированных дополнительных параметров, и не поддерживает проведение таких процедур. Следует учитывать, что, внося в эти параметры любые изменения, вы принимаете на себя связанный с этим риск.

**Примечание**. При внесении изменений в любой параметр на дисплее отображаются предупреждающая пиктограмма и соответствующее предупреждающее сообщение. Текст предупреждения содержит рекомендованное значение параметра. При возврате к рекомендованному значению предупреждающее сообщение исчезает.

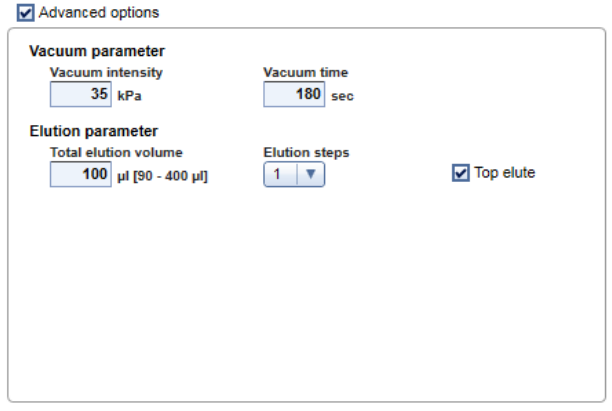

#### Параметры вакуумирования

В области **Vacuum parameter** (Параметры вакуумирования) можно изменить два параметра: интенсивность вакуумирования и время вакуумирования. Настройки по умолчанию — 35 кПа для интенсивности вакуумирования и 180 с для времени вакуумирования.

Интенсивность вакуумирования можно менять в диапазоне от 25 до 70 кПа. Следует учитывать, что компания QIAGEN не рекомендует вносить изменения в настройки этого параметра. Изменение параметра интенсивности вакуумирования влияет только на интенсивность вакуумирования после этапа связывания. Все прочие этапы вакуумирования остаются прежними.

Время вакуумирования можно менять в диапазоне от 30 до 600 с. Следует учитывать, что компания QIAGEN не рекомендует вносить изменения в настройки этого параметра. Изменение параметра времени вакуумирования влияет только на время вакуумирования после этапа связывания. Все прочие этапы вакуумирования остаются прежними.

#### Параметры элюирования

В области **Elution parameter** (Параметры элюирования) можно изменить значения общего элюирующего объема и количества этапов элюирования. Рекомендуемые значения этих параметров показаны в программе QIAcube HT Prep Manager. Можно задать новое значение элюирующего объема в пределах установленного диапазона. Следует учитывать, что компания QIAGEN не рекомендует вносить изменения в настройки этого параметра.

В некоторых случаях может быть целесообразно выполнить элюирование несколько раз с меньшим объемом, а не однократно со всем элюирующим объемом. Увеличение количества этапов элюирования приведет к увеличению числа этапов распределения элюирующего буфера, инкубационной паузы и вакуумирования, при этом суммарный элюирующий объем останется без изменения.

Значение параметра элюирования можно увеличить с 1 до 2. Следует учитывать, что компания QIAGEN не рекомендует вносить изменения в настройки этого параметра.

#### **TopElute**

Жидкость TopElute предназначена для элюирования нуклеиновых кислот из мембраны QIAamp. Она обеспечивает создание стабильного и высокого вакуума и позволяет получать равные объемы элюата. Кроме того, жидкость TopElute предотвращает образование капель элюирующего буфера на выпускных патрубках планшетов QIAamp 96. По умолчанию опция использования Top Elute включена. В случае если жидкость TopElute не следует использовать в ходе процедуры, уберите метку в поле опции **TopElute** под параметрами **Advanced** (Дополнительные).

**Важно**! Компания QIAGEN не рекомендует менять настройку использования жидкости TopElute и не проводила соответствующих испытаний.

**Примечание**. Жидкость TopElute может образовывать верхний слой над слоем элюирующего буфера. Она инертна и не оказывает влияния на последующие этапы работы.

**Важно!** Всегда берите элюат только из области ниже верхнего слоя.

# <span id="page-40-0"></span>Протоколы предварительной обработки образцов

<span id="page-40-1"></span>Предварительная обработка B1 для труднолизируемых бактерий в цельной крови или предварительно обработанных тканях

Данная методика предварительной обработки предусмотрена для выделения ДНК труднолизируемых бактерий из цельной крови или тканей, подвергнутых предварительной обработке.

## Важные замечания перед началом работы

- $\blacksquare$  Буфер ATL и пробирки для лизиса Pathogen L (с реактивом DX в комплекте) необходимо заказывать отдельно (информацию о заказе см. на стр. [53\)](#page-52-0).
- l Проверьте буфер ATL на предмет образования осадка при хранении. Если в нем присутствует осадок, нагрейте его до 56°C, чтобы растворить осадок.

Необходимые действия перед началом процедуры

l Добавьте в 15 мл буфера ATL 100 мкл реактива DX. Если буфер ATL требуется в небольших количествах, перенесите 1,5 мл буфера в стерильный флакон 2 мл и добавьте 10 мкл реактива DX. Перед добавлением реактива DX хорошо перемешайте буфер. После приготовления данная смесь сохраняет стабильность в течение 6 месяцев при комнатной температуре (15– 25°C).

### Порядок работы

- 1. Внесите 100 мкл буфера ATL (содержащего реактив DX) в свежую пробирку для лизиса Pathogen.
- 2. Добавьте 400 мкл образца крови или другой физиологической жидкости.

**Примечание**. Если объем исходных образцов составляет менее 400 мкл, доводите объем образцов до 400 мкл с помощью ФРФБ или 0,9 % раствора NaCl.

3. Поместите пробирку для лизиса Pathogen в вихревую мешалку с вставкой из пеноматериала для микропробирок и перемешивайте содержимое в течение 10 мин на максимальной скорости.

Вместо этого пробирку для лизиса Pathogen можно обработать на гомогенизаторе TissueLyser II в течение 10 мин при частоте 50 Гц или гомогенизаторе FastPrep-24, применив настройку скорости 6,5 м/с, в течение двух периодов по 45 с с перерывом в 5 мин между ними.

4. Извлеките пробирку для лизиса Pathogen из мешалки и кратковременно центрифугируйте для удаления капель жидкости с внутренней стороны крышки.

**Примечание**. Если ожидается, что образцы содержат твердые частицы, центрифугируйте их при 6000 *x g* в течение 1 мин.

5. Используйте 200 мкл супернатанта в качестве исходного материала и сразу перейдите к выполнению [«Протокол](#page-25-0) cador Pathogen», стр. [26.](#page-25-0)

<span id="page-41-0"></span>Предварительная обработка B2 для труднолизируемых бактерий в физиологических жидкостях

Данная методика предварительной обработки предусмотрена для выделения ДНК труднолизируемых бактерий из бесклеточных физиологических жидкостей, таких как сыворотка крови.

#### Важные замечания перед началом работы

- $\blacksquare$  Буфер ATL и пробирки для лизиса Pathogen L (с реактивом DX в комплекте) необходимо заказывать отдельно (информацию о заказе см. на стр. [53\)](#page-52-0).
- l Проверьте буфер ATL на предмет образования осадка при хранении. Если в нем присутствует осадок, нагрейте его до 56°C, чтобы растворить осадок.

### Необходимые действия перед началом процедуры

l Добавьте в 15 мл буфера ATL 100 мкл реактива DX. Если буфер ATL требуется в небольших количествах, перенесите 1,5 мл буфера в стерильный флакон 2 мл и добавьте 10 мкл реактива DX. Перед добавлением реактива DX хорошо перемешайте буфер. После приготовления данная смесь сохраняет стабильность в течение 6 месяцев при комнатной температуре (15–25°C).

## Порядок работы

- 1. Внесите до 1,5 мл каждого образца физиологической жидкости в пробирку для лизиса Pathogen и центрифугируйте в течение 5 мин на максимальной скорости (>14 000 x *g*).
- 2. Удалите супернатант с помощью пипетки и утилизируйте его. При необходимости повторите действия 1 и 2.
- 3. Добавьте 500 мкл буфера ATL (содержащего реактив DX) и ресуспендируйте каждый осажденный материал.
- 4. Поместите пробирку для лизиса Pathogen в вихревую мешалку с вставкой из пеноматериала для микропробирок и перемешивайте содержимое в течение 10 мин на максимальной скорости.

Вместо этого пробирку для лизиса Pathogen можно обработать на гомогенизаторе TissueLyser II в течение 10 мин при частоте 50 Гц или гомогенизаторе FastPrep-24, применив настройку скорости 6,5 м/с, в течение двух периодов по 45 с с перерывом в 5 мин между ними.

- 5. Извлеките пробирку для лизиса Pathogen из мешалки и кратковременно центрифугируйте для удаления капель жидкости с внутренней стороны крышки.
- 6. Используйте 200 мкл супернатанта в качестве исходного материала и сразу перейдите к выполнению [«Протокол](#page-25-0) cador Pathogen», стр. [26.](#page-25-0)

<span id="page-43-0"></span>Предварительная обработка O1 для жидкостей ротовой полости

## Порядок работы

- 1. Внесите по 400 мкл каждого образца жидкости ротовой полости в микроцентрифужные пробирки 2 мл.
- 2. Центрифугируйте образцы при 9000 *x g* в течение 5 мин при комнатной температуре (15–25°C).
- 3. Используйте 200 мкл супернатанта в качестве исходного материала и сразу перейдите к выполнению [«Протокол](#page-25-0) cador Pathogen», стр. [26.](#page-25-0)

<span id="page-43-1"></span>Предварительная обработка T1 — механическое разрушение тканей

Такая предварительная обработка позволяет выделять РНК и ДНК вирусов из большинства типов тканей. Она не подходит для выделения бактериальной ДНК, поскольку включает этап центрифугирования.

### Важное замечание перед началом работы

l Шарики из нержавеющей стали необходимо заказывать отдельно (см. раздел «[Информация для заказа»](#page-52-0) на стр. [53\)](#page-52-0).

### Порядок работы

1. Поместите до 25 мг тканей в микроцентрифужные пробирки 2 мл с 1 шариком из нержавеющей стали в каждой (средний диаметр — 5 мм).

**Примечание**. При работе с тканями с очень высоким содержанием клеток на единицу массы (например, тканями селезенки), следует использовать меньшее количество исходного материала (5–10 мг).

При работе с волокнистой тканью разрезание ткани на мелкие части перед началом процедуры ее разрушения позволяет повысить эффективность разрушения.

- 2. Добавьте в каждую пробирку по 300 мкл ФРФБ или 0,9 % раствора NaCl.
- 3. Поместите пробирки в адаптеры из набора адаптеров TissueLyser II.
- 4. Включите гомогенизатор TissueLyser II на 2 мин при частоте 25 Гц.

**Необязательно**: При работе с очень волокнистыми тканями разберите набор адаптеров, поверните пробирочный штатив так, чтобы пробирки, располагавшиеся ближе всего к гомогенизатору TissueLyser II, стали самыми дальними от него, и снова соберите набор адаптеров. Включите гомогенизатор TissueLyser II еще на 2 мин при частоте 25 Гц.

- 5. Разберите набор адаптеров. Центрифугируйте образцы при 14 000 x *g* в течение 2 мин при комнатной температуре (15–25°C).
- 6. Используйте 200 мкл супернатанта, полученного на этапе 5 в качестве исходного материала для [«Протокол](#page-25-0) cador Pathogen», стр. [26.](#page-25-0)

**Примечание**. При работе с сильно волокнистыми тканями не всегда удается добиться полного разрушения ткани. Следите за тем, чтобы на этап выполнения протокола выделения нуклеиновых кислот не попадали твердые частицы.

# <span id="page-45-0"></span>Предварительная обработка T2 — для ферментативного расщепления тканей

Такая предварительная обработка позволяет выделять ДНК бактерий и вирусов из большинства типов тканей. Она не подходит для вирусной РНК, поскольку условия лизиса не позволяют в достаточной степени сохранить целостность РНК.

### Важное замечание перед началом работы

l Буфер ATL необходимо заказывать отдельно (см. раздел [«Информация для](#page-52-0)  [заказа»](#page-52-0) на стр. [53\)](#page-52-0).

#### Необходимые действия перед началом процедуры

- l Проверьте буфер ATL на предмет образования осадка при хранении. Если в нем присутствует осадок, нагрейте его до 56°C, чтобы растворить осадок.
- l Нагрейте блок термомиксера, водяную баню-шейкер или шейкер-качалку до температуры 56°C для использования на этапе 3 протокола предварительной обработки.

### <span id="page-45-1"></span>Порядок работы

1. Разрежьте 25 мг ткани на мелкие куски и поместите в микроцентрифужную пробирку 2 мл. Добавьте 180 мкл буфера ATL.

**Примечание**. При работе с тканями с очень высоким содержанием клеток на единицу массы (например, тканями селезенки), следует использовать меньшее количество исходного материала (5–10 мг).

Рекомендуется разрезать ткань на мелкие куски для обеспечения эффективного лизиса.

2. Добавьте 20 мкл протеиназы К QIAGEN. Закройте пробирку колпачком и тщательно перемешайте ее содержимое вихревым способом. Кратковременно центрифугируйте пробирку для удаления остатков раствора с колпачка.

**Примечание**. В случае проведения описанной здесь предварительной обработки образцов в смесь с буфером VXL можно не включать РНК-носитель и протеиназу К QIAGEN [\(Таблица 2,](#page-31-0) стр. [32](#page-31-0)). В этом случае замените РНК-носитель и протеиназу К QIAGEN ФРФБ или водой в тех же объемах.

3. Инкубируйте образец при температуре 56°C при постоянном перемешивании, пока ткань не будет полностью лизирована.

Время лизиса варьируется в зависимости от типа обрабатываемой ткани. Обычно полный лизис достигается через 1–3 ч. По мере удобства возможен лизис в ночное время, однако в каждом случае следует проводить оценку применительно к конкретным типам образцов.

После инкубации лизат может казаться вязким, но не должен быть желеобразным. Если после инкубации и перемешивания вихревым способом остается значительное количество желеобразного осажденного материала, увеличьте время инкубации при температуре 56°C для расщепления ткани с помощью протеиназы К QIAGEN и/или увеличьте количество протеиназы К QIAGEN до 40 мкл. В дальнейшем используйте меньшее количество исходного материала для препаратов данного типа ткани.

При отсутствии термомиксера, водяной бани-шейкера или шейкера-качалки инкубируйте материал в термостате или на водяной бане, периодически перемешивая во время инкубации, чтобы диспергировать образец.

4. Дополнительный этап для ДНК вирусов и ДНК легколизируемых бактерий, не подходит для труднолизируемых бактерий: Если после лизиса в пробирках остаются плотные ткани или дебрис, добавьте 50 мкл буфера ATL. Перемешайте содержимое вихревым способом и центрифугируйте при 6000 x *g* в течение 1 мин. Используйте 200 мкл полученного супернатанта на следующем этапе.

**Важно**! Следите за тем, чтобы на следующий этап не попадали твердые частицы.

- 5a. Для выделения ДНК вирусов или ДНК легколизируемых бактерий сразу перейдите к [«Протокол](#page-25-0) cador Pathogen», стр. [26.](#page-25-0) **Примечание**. Не используйте протеиназу К QIAGEN на этапе 1 протокола выделения нуклеиновых кислот.
- 5б.Для выделения ДНК из труднолизируемых бактерий перейдите к этапу «[Предварительная обработка B1 для труднолизируемых бактерий в цельной](#page-40-1)  [крови или предварительно обработанных тканях»](#page-40-1), стр. [41.](#page-40-1)

<span id="page-47-0"></span>Предварительная обработка F1 для выделения вирусных нуклеиновых кислот из фекалий

Такая предварительная обработка позволяет выделять РНК и ДНК вирусов из образцов фекалий.

Важное замечание перед началом работы

l Данная методика предварительной обработки не подходит для выделения ДНК бактерий.

### Порядок работы

- 1. Поместите до 100 мг фекального материала в микроцентрифужную пробирку 2 мл.
- 2. Добавьте 1 мл воды и суспендируйте фекальный материал путем интенсивного вихревого перемешивания.
- 3. Центрифугируйте образец в течение 1 мин при максимальной скорости (>14 000 *x g*).
- 4. Используйте до 200 мкл супернатанта в качестве исходного материала и перейдите к выполнению [«Протокол](#page-25-0) cador Pathogen», стр. [26](#page-25-0). При использовании меньшего объема образца доведите его до 200 мкл ФРФБ или водой.

**Важно**! Следите за тем, чтобы на этап выполнения протокола выделения нуклеиновых кислот не попадали твердые частицы.

<span id="page-48-0"></span>Предварительная обработка F2 для выделения ДНК бактерий и вирусов из фекалий

В связи с большим разнообразием образцов фекалий компания QIAGEN разработала различные варианты предварительной обработки для наборов *cador* Pathogen. При возникновении проблем, связанных с ингибированием реакций или чувствительностью анализа (например, при работе с труднолизируемыми бактериями), обращайтесь за консультацией в техническую службу QIAGEN.

#### Важное замечание перед началом работы

l Буфер ASL необходимо заказывать отдельно (информацию о заказе см. на стр. [53\)](#page-52-0).

### Порядок работы

- 1. Поместите до 100 мг фекального материала в микроцентрифужную пробирку 2 мл.
- 2. Добавьте 1 мл буфера ASL и суспендируйте фекальный материал путем интенсивного вихревого перемешивания.
- 3. Инкубируйте суспензию при 70°C в течение 5 минут.

**Примечание**. Дополнительная инкубация на льду в течение 5 мин может способствовать дополнительному осаждению ингибиторов.

- 4. Центрифугируйте пробирку при 14 000 *x g* в течение 2 мин.
- 5. Используйте до 200 мкл супернатанта в качестве исходного материала и перейдите к выполнению [«Протокол](#page-25-0) cador Pathogen», стр. [26](#page-25-0). При использовании меньшего объема образца доведите его до 200 мкл ФРФБ или водой.

**Важно**! Следите за тем, чтобы на этап выполнения протокола выделения нуклеиновых кислот не попадали твердые частицы.

# <span id="page-49-0"></span>Руководство по поиску и устранению неполадок

Данное руководство по устранению неполадок может быть полезным в решении любых проблем, которые могут возникнуть. Подробнее см. на странице «Frequently Asked Questions» (Часто задаваемые вопросы) сайта нашего центра технической поддержки: **www.qiagen.com/FAQ/FAQList.aspx**. Научные специалисты технической службы QIAGEN всегда готовы ответить на любые ваши вопросы, касающиеся как информации, содержащейся в настоящем руководстве, в том числе о протоколах, так и методик обработки образцов и проведения анализа (контактную информацию см. на веб-сайте **www.qiagen.com**).

#### **Комментарии и рекомендации**

#### **Сбои в работе прибора**

- a) Возобновление работы в случае сбоя в работе прибора или прерывания процедуры пользователем Система QIAcube HT прерывает процедуру при открывании крышки прибора. После закрывания крышки процедура продолжается в обычном режиме. В целях обеспечения безопасности рабочего процесса это событие фиксируется в отчете о процедуре. Возобновить выполнение процедуры невозможно. Продолжите работу
- б) Сбой в работе прибора/ Отмена процедуры в ручном режиме.

#### **Комментарии и рекомендации**

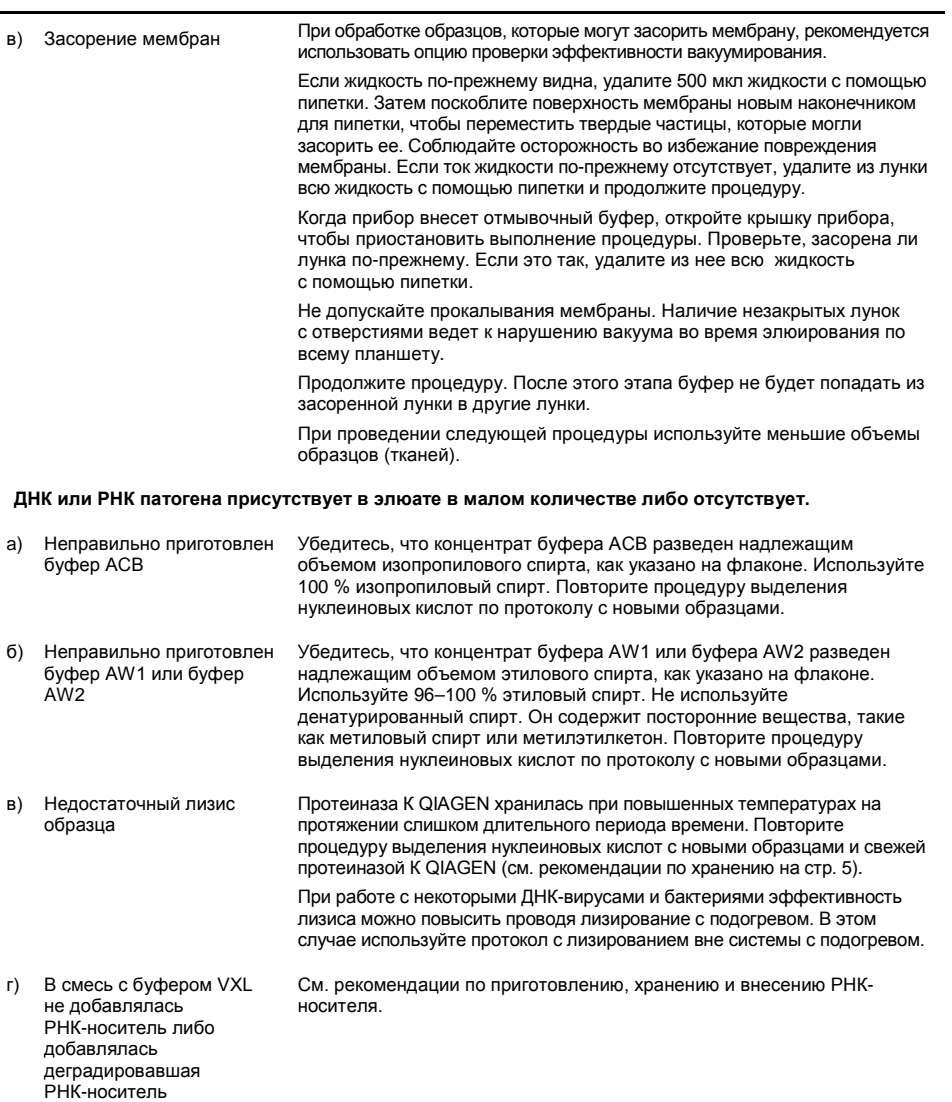

#### **Комментарии и рекомендации**

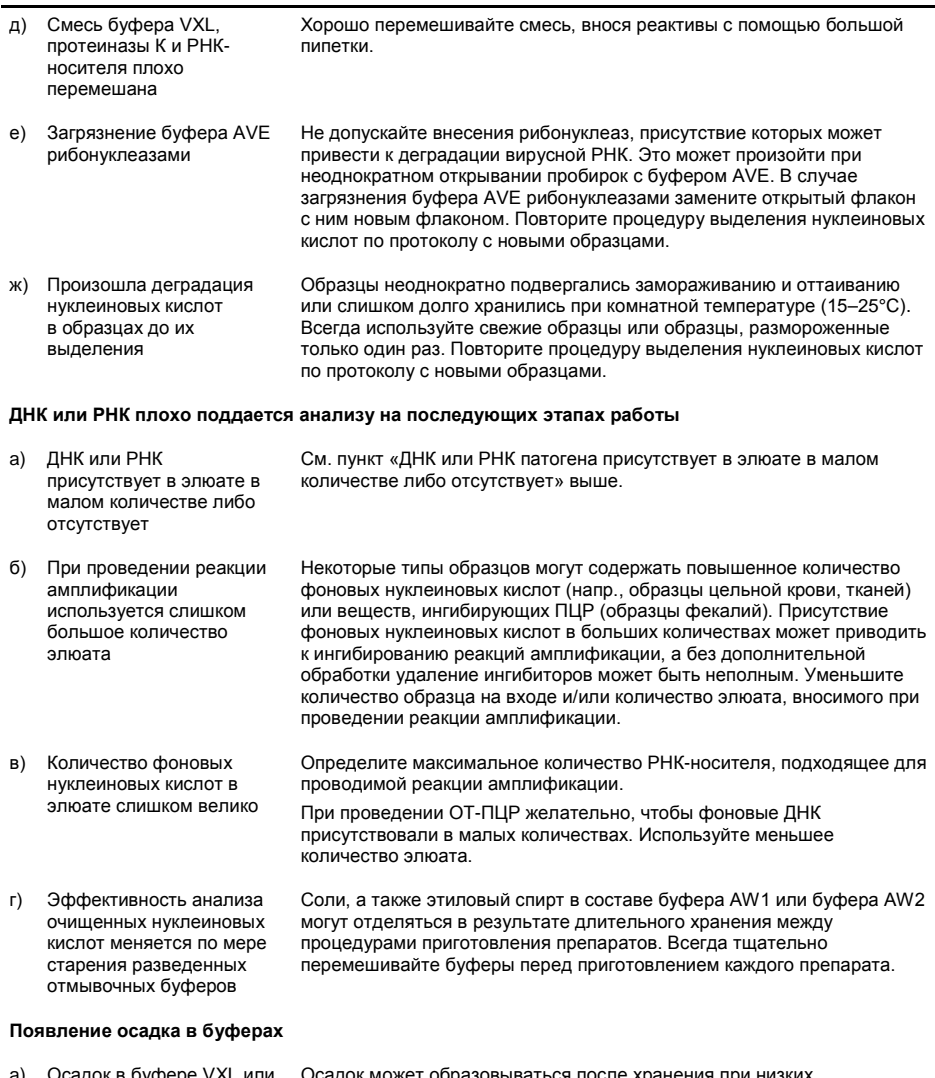

a) Осадок в буфере VXL или буфере ACB Осадок может образовываться после хранения при низких температурах или в результате длительного хранения. Для растворения осадка выдержите буфер VXL или ACB в течение 30 минут при температуре 37ºC, периодически встряхивая.

# <span id="page-52-0"></span>Информация для заказа

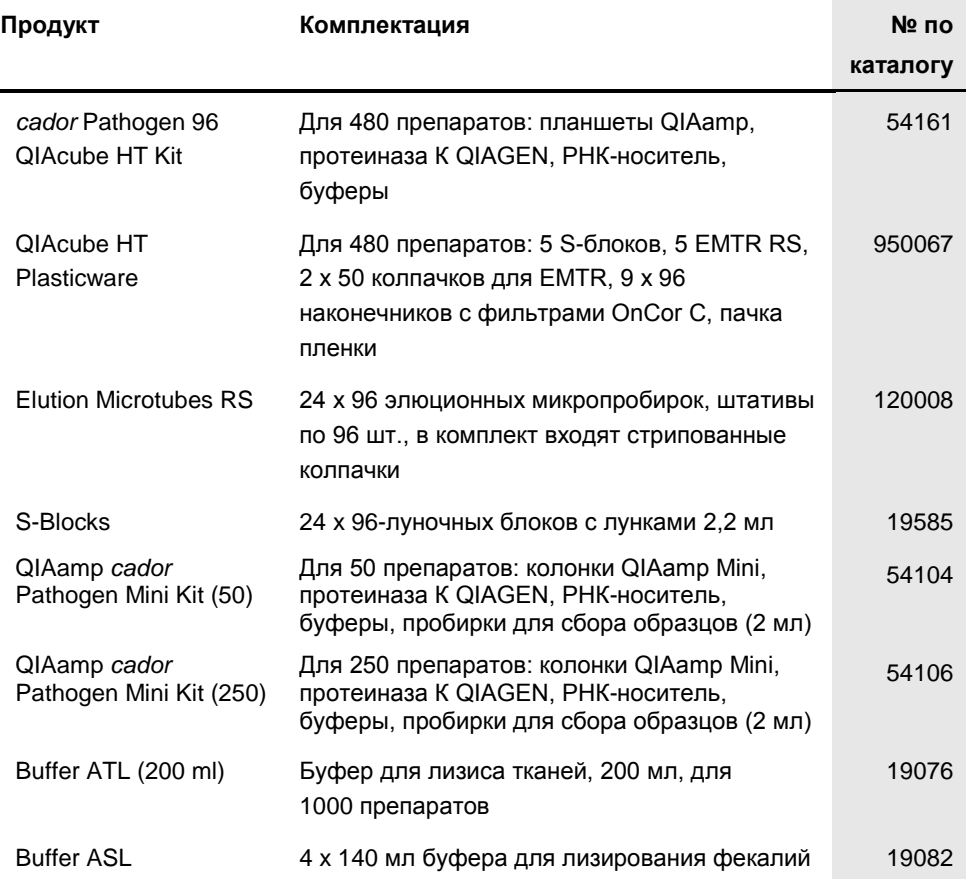

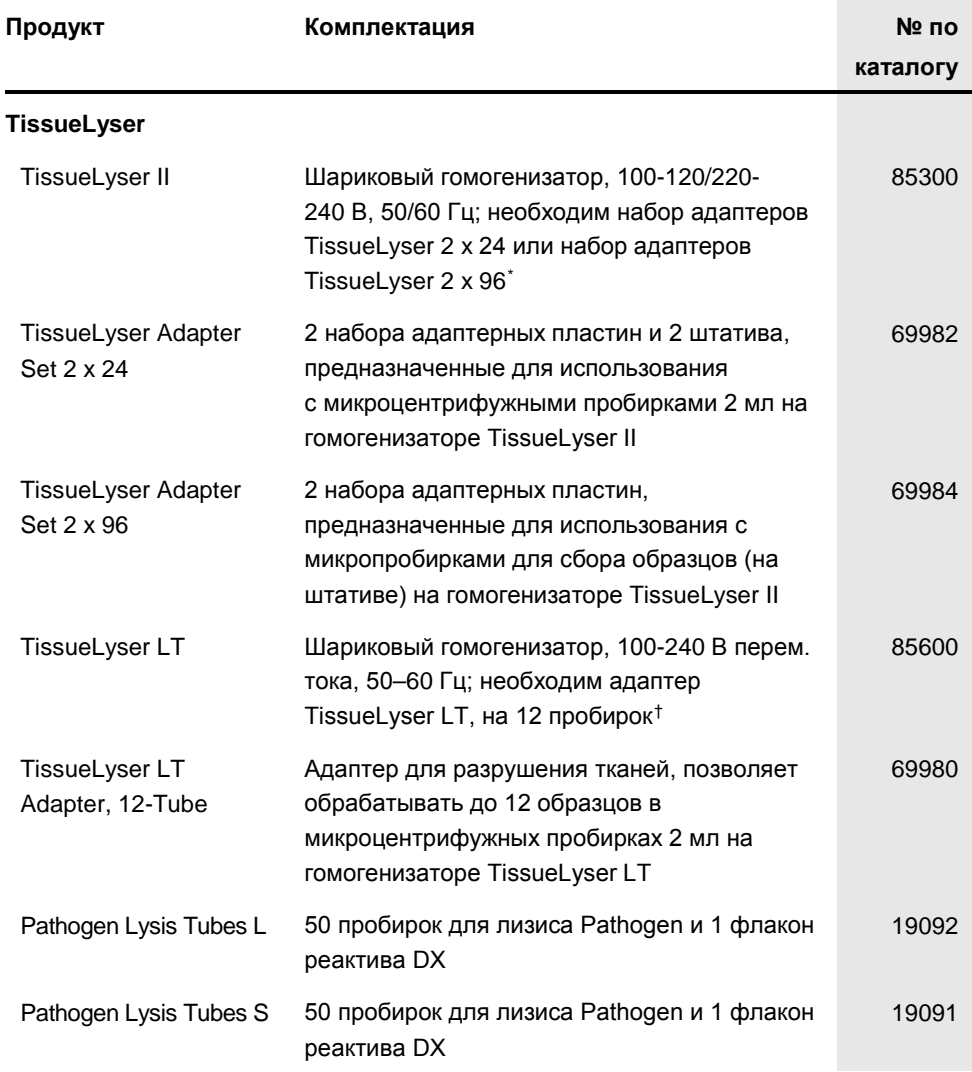

<span id="page-53-0"></span>\* Гомогенизатор TissueLyser II подлежит использованию в сочетании с набором адаптеров TissueLyser 2 x 24 или набором адаптеров TissueLyser 2 x 96.

<span id="page-53-1"></span>† Гомогенизатор TissueLyser LT подлежит использованию в сочетании с адаптером TissueLyser LT, на 12 пробирок.

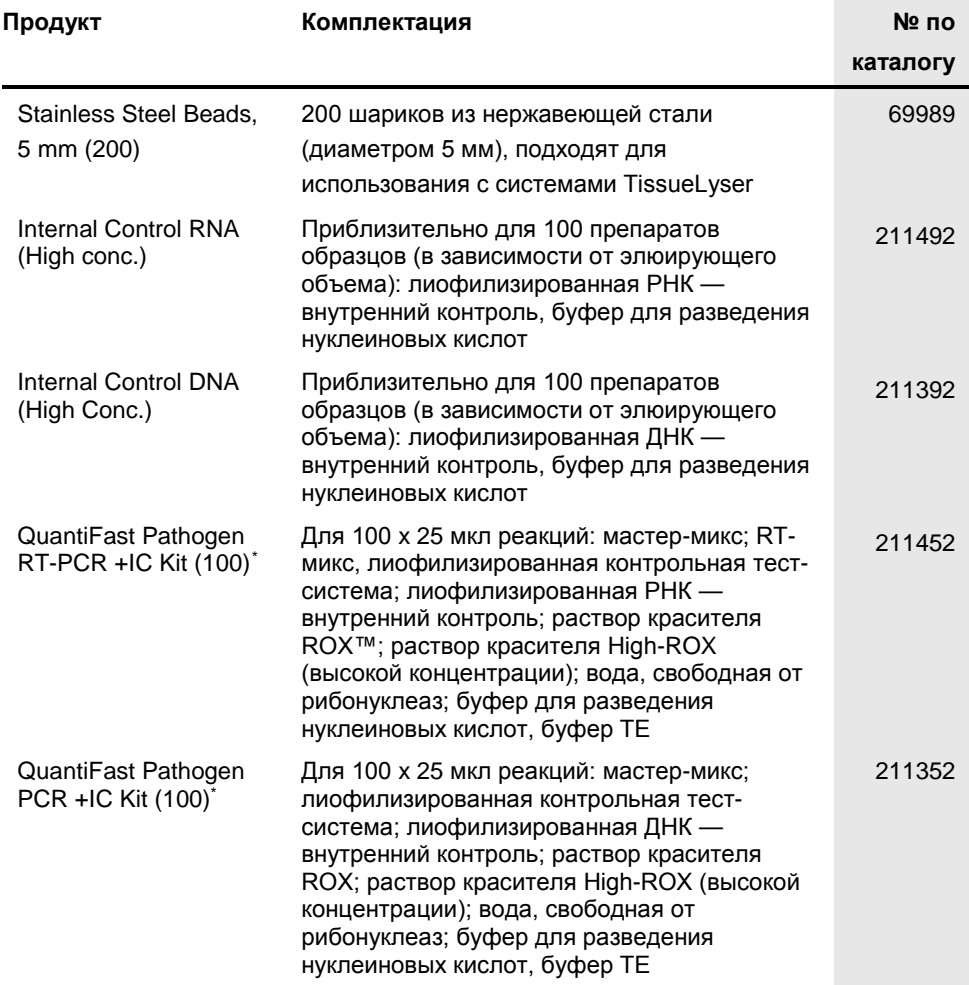

<span id="page-54-0"></span>\* Имеются наборы большего объема, обращайтесь к представителю компании.

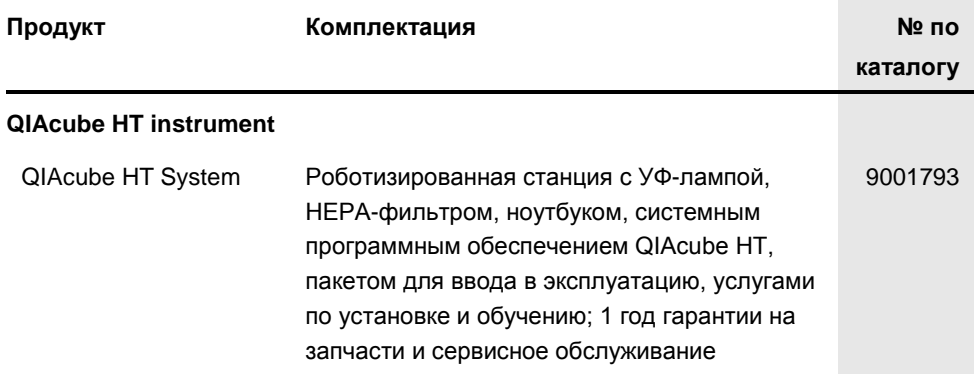

Полный перечень дополнительных принадлежностей см. на веб-сайте по адресу: **[www.qiagen.com/p/QIAcubeHT](http://www.qiagen.com/p/QIAcubeHT)**.

Свежую информацию о лицензиях, а также заявления об отказе об ответственности применительно к конкретным продуктам см. в соответствующем руководстве к набору QIAGEN или руководстве пользователя. С руководствами к наборам QIAGEN и руководствами пользователя можно ознакомиться на веб-сайте по адресу www.qiagen.com. Их также можно заказать через техническую службу QIAGEN или регионального дистрибьютора.

# <span id="page-56-0"></span>Краткая инструкция

Данный протокол предназначен для использования с программным обеспечением QIAcube HT Prep Manager. Если вы используете программное обеспечение QIAcube HT 4.17, загрузите соответствующий протокол на веб-сайте по адресу: **www.qiagen.com/HB-1569**.

### Дополнительная информация

- l Руководство к набору cador *Pathogen 96 QIAcube HT:* **www.qiagen.com/HB-2166**
- l Паспорта безопасности: **www.qiagen.com/safety**
- l Техническая поддержка: **support.qiagen.com**

### Замечания перед началом работы

- l Данный протокол предусмотрен для выделения нуклеиновых кислот патогенов из различных образцов. Методики предварительной обработки образцов см. в «Руководстве к набору cador *Pathogen QIAcube HT*» (cador *Pathogen QIAcube HT Handbook*).
- l Приготовьте буферы ACB, AW1, AW2 и РНК-носитель согласно инструкциям в «Руководстве к набору cador *Pathogen 96 QIAcube HT*» (cador *Pathogen 96 QIAcube HT Handbook*).
- l Приготовьте смесь буфера VXL, РНК-носителя, протеиназы К и внутреннего контроля (если применимо) непосредственно перед началом процедуры согласно указаниям в табл. 1.
- 1. Запустите программу QIAcube HT Prep Manager. Нажмите на пиктограмму **Home** на главной панели инструментов, чтобы перейти на главный экран.
- 2. Выберите опцию «*cador* Pathogen 96» в списке **Create Experiment** (Создать процедуру). Следуйте инструкциям в мастере и заполните все обязательные поля.
- 3. На этапе **Setup** (Настройка) выберите нужные значения для полей **Sample type** (Тип образцов) и **Pre-treatment** (Предварительная обработка) для документальной фиксации процедуры.
- 4. Выберите протокол: протокол *cador* Pathogen (включающий лизирование) или протокол с лизированием вне системы с подогревом (без лизирования). О необязательных этапах процедуры и дополнительных параметрах см. В руководстве к набору.
- 5. Задайте образцы на этапе **Labware selection** (Выбор лабораторного оборудования).
- 6. Расположите образцы нужным образом на выходном планшете на этапе **Assignment** (Назначение). **Примечание**. Перед началом этапа **Worktable** (Рабочий стол) необходимо

включить прибор и подключить его к программному обеспечению.

- 7. Следуйте инструкциям по заполнению рабочего стола.
- 8. Внесите образец в объеме, указанном на этапе **Worktable**, в выбранные лунки S-блока.
- 9. Сохраните процедуру нажатием на кнопку **Save** (Сохранить) на кнопочной панели.
- 10. Нажмите кнопку **Start run**, чтобы запустить процедуру. **Важно**! Если выбрана дополнительная проверка эффективности вакуумирования, в программе отобразится диалоговое окно с сообщением, которое необходимо подтвердить после заданных этапов вакуумирования.
- 11. Когда выполнение протокола будет завершено, закройте элюционный планшет (EMTR) крышкой и извлеките его из элюционного отсека.

**Примечание**. Если используется жидкость Top Elute, то в элюционных микропробирках может образоваться 2 жидких фазы. Жидкость Top Elute образует верхний слой над элюирующим буфером.

- 12. Сформируйте отчет (если это необходимо).
- 13. Следуйте инструкциям по чистке оборудования.

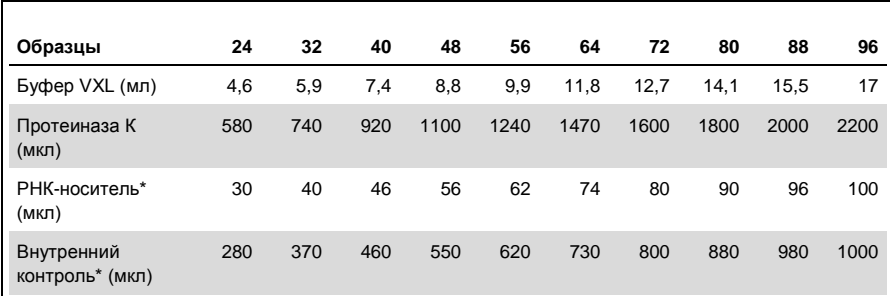

#### **Таблица 1. Приготовление смеси с буфером VXL**

\*Если не используется внутренний контроль или РНК-носитель, используйте вместо них воду, свободную от рибонуклеаз.

#### **Ограниченное лицензионное соглашение для набора** *cador* **Pathogen 96 QIAcube HT**

Использование настоящего продукта предполагает согласие всех покупателей или пользователей продукта со следующими условиями:

- 1. Продукт подлежит использованию исключительно в соответствии с протоколами, прилагаемыми к продукту, и настоящим руководством и исключительно<br>С компонентами, входящими в состав набора. Компания QIAGEN не предоставляет л использование или объединение прилагаемых компонентов настоящего набора с какими-либо компонентами, не входящими в настоящий набор, за исключением случаев, описанных в протоколах, предоставляемых вместе с продуктом, данном руководстве и дополнительных протоколах, доступных по адресу www.qiagen.com. Некоторые из таких дополнительных протоколов предоставлены пользователями продукции компании QIAGEN для пользователей продукции компании QIAGEN. Такие протоколы не были всесторонне проверены или оптимизированы компанией QIAGEN. Компания QIAGEN не гарантирует их правильности и не подтверждает, что они не нарушают прав третьих лиц.
- 2. Кроме официально заявленных лицензий, компания QIAGEN не предоставляет никаких гарантий того, что данный набор и/или его использование не нарушают прав третьих лиц.
- 3. Данный набор и его компоненты лицензированы для одноразового использования и не подлежат повторному использованию, переделке или перепродаже.
- 4. Компания QIAGEN отказывается от любых прочих лицензий, выраженных явно или подразумеваемых, кроме тех, о которых заявлено прямо.
- 5. Покупатель и пользователь данного набора соглашаются не совершать и не допускать совершения другими лицами каких-либо действий, которые могут привести к любым действиям, запрещенным выше, или способствовать им. Компания QIAGEN может требовать исполнения запретов, предусмотренных настоящим ограниченным лицензионным соглашением, в судебном порядке в любом суде и получать возмещения всех понесенных ею следственных и судебных издержек, включая стоимость юридических услуг, по любому иску, направленному на исполнение настоящего ограниченного лицензионного соглашения или любого из своих прав на интеллектуальную собственность, связанных с набором и/или его компонентами.

Текущие условия лицензии см. на веб-сайте по адресу **[www.qiagen.com](http://www.qiagen.com/)**.

Товарные знаки: QIAGEN®, QIAamp®, QIAcube®, QIAxtractor®, *cador*®, QuantiFast®, QuantiTect®, Sample to Insight® (группа компаний QIAGEN); FastPrep® (MP Biomedicals LLC); ROX™ (корпорация Applera или ее филиалы).

© 2013-2016 QIAGEN. Все права защищены.

**Примечания**

**Примечания**

**www.qiagen.com**